## **Columbus Software Deployment** User Manual

Module version 7.**6**

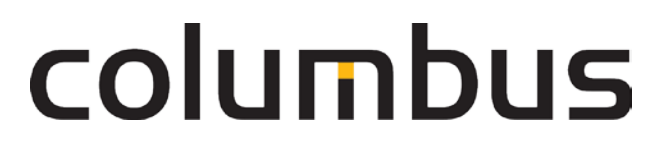

Issue: **12**.**18**

© brainwaregroup - 1997-2017 - All rights reserved.

Every documentation provided by the brainwaregroup is subject to copyright and owned by the brainwaregroup. The brainwaregroup does not guarantee nor accepts the legal responsibility or any liability whatsoever for the usage of this information, for their economic feasibility or error-free function for a certain purpose.

In the compilation of this document, every effort has been undertaken to ensure the correctness of the content. However, the brainwaregroup does not offer any guarantee related to this documentation nor does it offer a legal warranty for the marketable quality and suitability for a certain purpose. Furthermore, the brainwaregroup cannot be held liable for errors or unintended damages or consequential damages in relation with the provision, performance or usage of this document or the examples contained therein. The brainwaregroup reserves its right to change this documentation anytime without prior notice.

All names, company names or companies used in this document are fictitious and do not refer, neither in name nor content, to actually existing names, organizations, legal persons or institutions nor shall they represent them. Any similarity to existing people, organizations, legal persons or institutions is merely coincidental.

The software described in this document is provided under the terms of a license contract and should be used exclusively in accordance with the terms of this agreement.

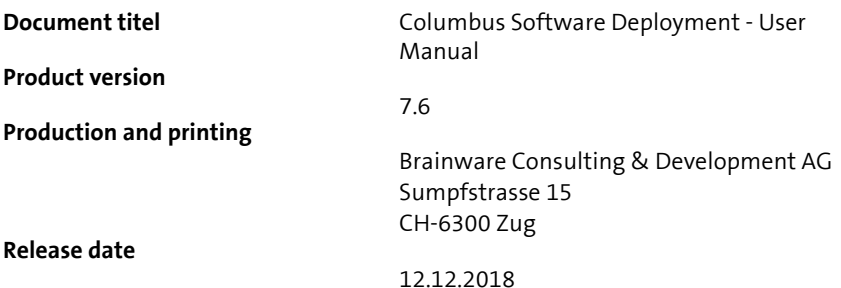

Neither the whole document nor parts of it may be copied, photocopied, reproduced or processed without prior written approval of the brainwaregroup.

### **Additional Copyright**

#### **OpenSSL**

THIS SOFTWARE IS PROVIDED BY THE OpenSSL PROJECT ``AS IS'' AND ANY EXPRESSED OR IMPLIED WARRANTIES, INCLUDING, BUT NOT LIMITED TO, THE IMPLIED WARRANTIES OF MERCHANTABILITY AND FITNESS FOR A PARTICULAR PURPOSE ARE DISCLAIMED. IN NO EVENT SHALL THE OpenSSL PROJECT OR ITS CONTRIBUTORS BE LIABLE FOR ANY DIRECT, INDIRECT, INCIDENTAL, SPECIAL, EXEMPLARY, OR CONSEQUENTIAL DAMAGES (INCLUDING, BUT NOT LIMITED TO, PROCUREMENT OF SUBSTITUTE GOODS OR SERVICES; LOSS OF USE, DATA, OR PROFITS; OR BUSINESS INTERRUPTION) HOWEVER CAUSED AND ON ANY THEORY OF LIABILITY, WHETHER IN CONTRACT, STRICT LIABILITY, OR TORT (INCLUDING NEGLIGENCE OR OTHERWISE) ARISING IN ANY WAY OUT OF THE USE OF THIS SOFTWARE, EVEN IF ADVISED OF THE POSSIBILITY OF SUCH DAMAGE.

====================================================================

\* This product includes cryptographic software written by Eric Young (eay@cryptsoft.com). This product includes software written by Tim Hudson (tjh@cryptsoft.com).

#### MinHook

MinHook - The Minimalistic API Hooking Library for x64/x86 Copyright (C) 2009-2014 Tsuda Kageyu. All rights reserved.

Redistribution and use in source and binary forms, with or without modification, are permitted provided that the following conditions are met:

- 1. Redistributions of source code must retain the above copyright notice, this list of conditions and the following disclaimer.
- 2. Redistributions in binary form must reproduce the above copyright notice, this list of conditions and the following disclaimer in the documentation and/or other materials provided with the distribution.

THIS SOFTWARE IS PROVIDED BY THE COPYRIGHT HOLDERS AND CONTRIBUTORS "AS IS" AND ANY EXPRESS OR IMPLIED WARRANTIES, INCLUDING, BUT NOT LIMITED TO, THE IMPLIED WARRANTIES OF MERCHANTABILITY AND FITNESS FOR A PARTICULAR PURPOSE ARE DISCLAIMED. IN NO EVENT SHALL THE COPYRIGHT HOLDER OR CONTRIBUTORS BE LIABLE FOR ANY DIRECT, INDIRECT, INCIDENTAL, SPECIAL, EXEMPLARY, OR CONSEQUENTIAL DAMAGES (INCLUDING, BUT NOT LIMITED TO, PROCUREMENT OF SUBSTITUTE GOODS OR SERVICES; LOSS OF USE, DATA, OR PROFITS; OR BUSINESS INTERRUPTION) HOWEVER CAUSED AND ON ANY THEORY OF LIABILITY, WHETHER IN CONTRACT, STRICT LIABILITY, OR TORT (INCLUDING NEGLIGENCE OR OTHERWISE) ARISING IN ANY WAY OUT OF THE USE OF THIS SOFTWARE, EVEN IF ADVISED OF THE POSSIBILITY OF SUCH DAMAGE.

#### HDE 32C / 64C

================================================================================

Portions of this software are Copyright (c) 2008-2009, Vyacheslav Patkov.

================================================================================

Hacker Disassembler Engine 32 C Copyright (c) 2008-2009, Vyacheslav Patkov. All rights reserved.

Redistribution and use in source and binary forms, with or without modification, are permitted provided that the following conditions are met:

- 1. Redistributions of source code must retain the above copyright notice, this list of conditions and the following disclaimer.
- 2. Redistributions in binary form must reproduce the above copyright notice, this list of conditions and the following disclaimer in the documentation and/or other materials provided with the distribution.

THIS SOFTWARE IS PROVIDED BY THE COPYRIGHT HOLDERS AND CONTRIBUTORS "AS IS" AND ANY EXPRESS OR IMPLIED WARRANTIES, INCLUDING, BUT NOT LIMITED TO, THE IMPLIED WARRANTIES OF MERCHANTABILITY AND FITNESS FOR A PARTICULAR PURPOSE ARE DISCLAIMED. IN NO EVENT SHALL THE REGENTS OR CONTRIBUTORS BE LIABLE FOR ANY DIRECT, INDIRECT, INCIDENTAL, SPECIAL, EXEMPLARY, OR CONSEQUENTIAL DAMAGES (INCLUDING, BUT NOT LIMITED TO, PROCUREMENT OF SUBSTITUTE GOODS OR SERVICES; LOSS OF USE, DATA, OR PROFITS; OR BUSINESS INTERRUPTION)

HOWEVER CAUSED AND ON ANY THEORY OF LIABILITY, WHETHER IN CONTRACT, STRICT LIABILITY, OR TORT (INCLUDING NEGLIGENCE OR OTHERWISE) ARISING IN ANY WAY OUT OF THE USE OF THIS SOFTWARE, EVEN IF ADVISED OF THE POSSIBILITY OF SUCH DAMAGE.

-------------------------------------------------------------------------------

Hacker Disassembler Engine 64 C Copyright (c) 2008-2009, Vyacheslav Patkov. All rights reserved.

Redistribution and use in source and binary forms, with or without modification, are permitted provided that the following conditions are met:

- 1. Redistributions of source code must retain the above copyright notice, this list of conditions and the following disclaimer.
- 2. Redistributions in binary form must reproduce the above copyright notice, this list of conditions and the following disclaimer in the documentation and/or other materials provided with the distribution.

THIS SOFTWARE IS PROVIDED BY THE COPYRIGHT HOLDERS AND CONTRIBUTORS "AS IS" AND ANY EXPRESS OR IMPLIED WARRANTIES, INCLUDING, BUT NOT LIMITED TO, THE IMPLIED WARRANTIES OF MERCHANTABILITY AND FITNESS FOR A PARTICULAR PURPOSE ARE DISCLAIMED. IN NO EVENT SHALL THE REGENTS OR CONTRIBUTORS BE LIABLE FOR ANY DIRECT, INDIRECT, INCIDENTAL, SPECIAL, EXEMPLARY, OR CONSEQUENTIAL DAMAGES (INCLUDING, BUT NOT LIMITED TO, PROCUREMENT OF SUBSTITUTE GOODS OR SERVICES; LOSS OF USE, DATA, OR PROFITS; OR BUSINESS INTERRUPTION) HOWEVER CAUSED AND ON ANY THEORY OF LIABILITY, WHETHER IN CONTRACT, STRICT LIABILITY, OR TORT (INCLUDING NEGLIGENCE OR OTHERWISE) ARISING IN ANY WAY OUT OF THE USE OF THIS SOFTWARE, EVEN IF ADVISED OF THE POSSIBILITY OF SUCH DAMAGE.

# **Content**

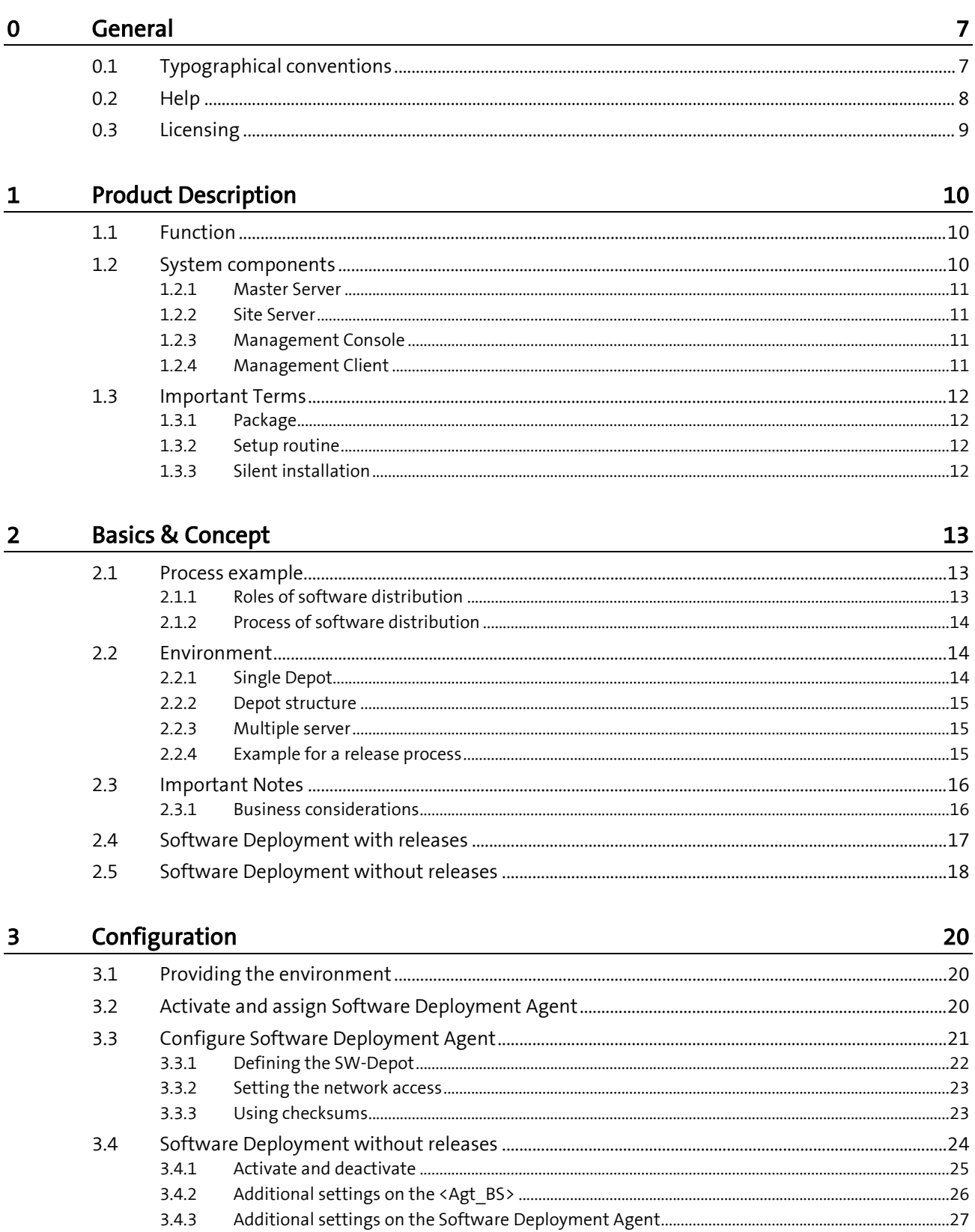

3.4.4

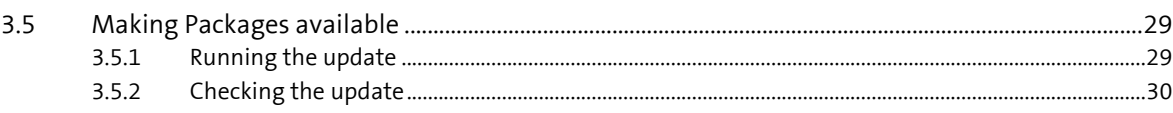

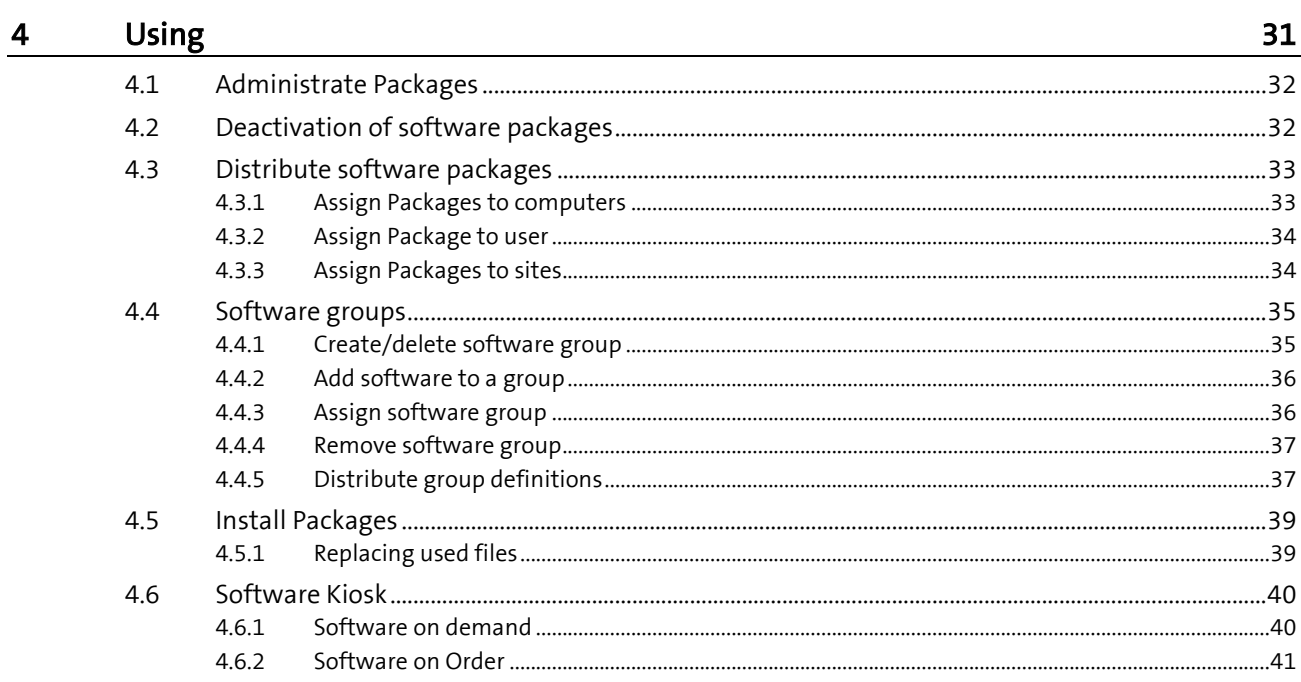

## <span id="page-6-0"></span>**General**

Thank you very much for choosing brainwaregroup and Columbus. Columbus and Spider provide you with powerful tools for software and lifecycle management.

<span id="page-6-1"></span>This manual will support you in using the manifold possibilities of Columbus in the best possible way for your company.

## **0.1 Typographical conventions**

This manual uses various formats to highlight certain terms and actions. Specific notes and tips are shown with a different background color, according to their importance.

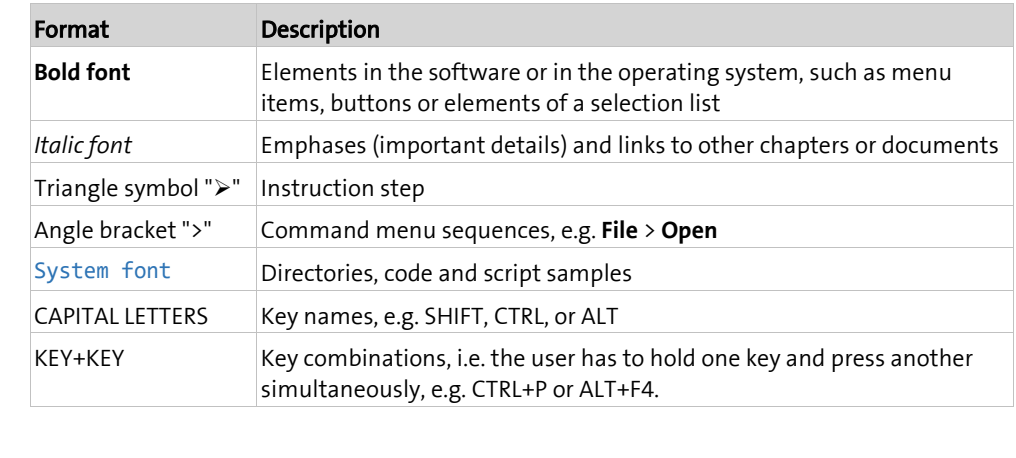

**Note** Used for notes or tips which facilitate the work or for additional information which enhances understanding for the product.

**Important** Information which should be observed by the user, because otherwise problems or additional work may be caused in operation.

**Attention** Information which should be observed by the user in order to prevent malfunctions of the system (crashes, data loss, system failure).

## **0.2 Help**

<span id="page-7-0"></span>Please visit our **Website [http://www.brainwaregroup.com](http://www.brainwaregroup.com/)** for additional information and support. Here you can find all documents, a **KnowledgeBase <https://kb.brainwaregroup.com/>** as well as a support form if you have questions for our specialists.

### **Support**

The support page features a link to the **KnowledgeBase <https://kb.brainwaregroup.com/>**, the support form and information about our customer service.

- Open **www.brainwaregroup.com [http://www.brainwaregroup.com](http://www.brainwaregroup.com/)** in your browser and click on **Support and KnowledgeBase** on the right side.
- Start your search in the **KnowledgeBase** where you can find a list of the most common support cases

If nothing matches your search criteria, you may use the support form for advanced information. Please provide a detailed description of your problem so that our specialists can help you as quick as possible.

- ▶ Click on Support Form.
- Please fill in at least the fields marked with an asterisk (\*) and click on **Send Question**

**l** You will receive a confirmation that your question has been received in the system.

The support page contains the telephone numbers necessary for telephone contacts.

### **Documentation**

A separate download area is available on our web site for the currently available documentation. This area contains all manuals in PDF and CHM format in German and English language. At present, some of the technical manuals are only available in English.

- Navigate to **www.brainwaregroup.com [http://www.brainwaregroup.com](http://www.brainwaregroup.com/)** in your browser and click on **Downloads + Licenses** on the right side.
- Click on **Login**, enter your **User name** and **Password** and then click on **Register**.
- Please select **Documentation** as download type, then select the desired product and click on **Search**

**l** An overview of all available documents will be displayed.

 $\triangleright$  Click on the desired format and language to download the PDF/CHM file in the desired form.

You will find the Acrobat Reader on our support page or directly under www.adobe.com.

**Note During the installation the documents are copied by default to the directory named**  $[{\rm C}:\P{\rm Po-}$ gram Files]\Columbus. In order to display the Console help in German you will have to rename the file CMC de.chm in the \Console directory to CMC.chm.

### **Training information**

brainwaregroup is taking all efforts to ensure that our products and solutions will be used and operated in an appropriate, qualified and proper way. Therefore, we are offering various training courses. You can find all information about training types and dates under the **Training [http://www.brainwaregroup.com/de-ch/kalender/train-](http://www.brainwaregroup.com/de-ch/kalender/training.html?utm_source=bwg.KC&utm_medium=referral)**

**[ing.html?utm\\_source=bwg.KC&utm\\_medium=referral](http://www.brainwaregroup.com/de-ch/kalender/training.html?utm_source=bwg.KC&utm_medium=referral)** menu point

## **0.3 Licensing**

<span id="page-8-0"></span>Relevant for licensing is the number of managed assets based on the valid price list at the time of purchasing the license.

Managed assets are computer systems, e.g. laptops, desktops, servers, virtual servers, thin clients, mobile devices, tablets, every kind of asset for which software can be managed or for which another active management is technically available.

Such an active management can be e.g. the installation of the operating system, the inventorization or the distribution of software (no definitive list). The service desired by the customer determines the suites or modules to be licensed.

A license is basically bound to one computer, regardless whether the license is used only once or continuously.

Apart from computers, Columbus is also able to collect data from additional network devices (routers, switches, printers, etc.) which are administered as so-called *Not Managed Devices*. These devices require no Columbus license as long as they have the status *Not Managed*.

Columbus has an active license check for all Columbus modules. License limit violations are signaled both on the Console as well as in the log file.

#### Summary

The brainwaregroup licensing rules comprise the following:

- Each <ASS> operated by Columbus requires a license.
- The transfer of a license to another computer is limited to replacement purchases.

In case of a license violation

- you will be notified at the start or during your work with the Console,
- entries are generated in the log files.

**Important** If the number of managed assets increases, the customer shall bind himself/herself to obtain a new license for the additional ones within 30 days. The Software can restrict or stop the operation after an under-licensing period of 30 days.

> A license comprises the temporally unlimited, non-exclusive usage right for the current version of the Software including all hot fixes within one year from the invoice date.

<span id="page-9-0"></span>**C HAPTER 1**

## **Product Description**

## **In this chapter**

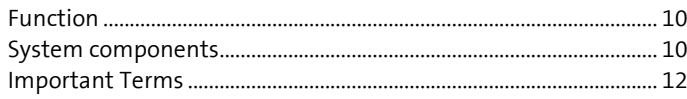

<span id="page-9-1"></span>This chapter gives a short introduction to the material and describes the basic functions of Columbus Software Deployment.

## **1.1 Function**

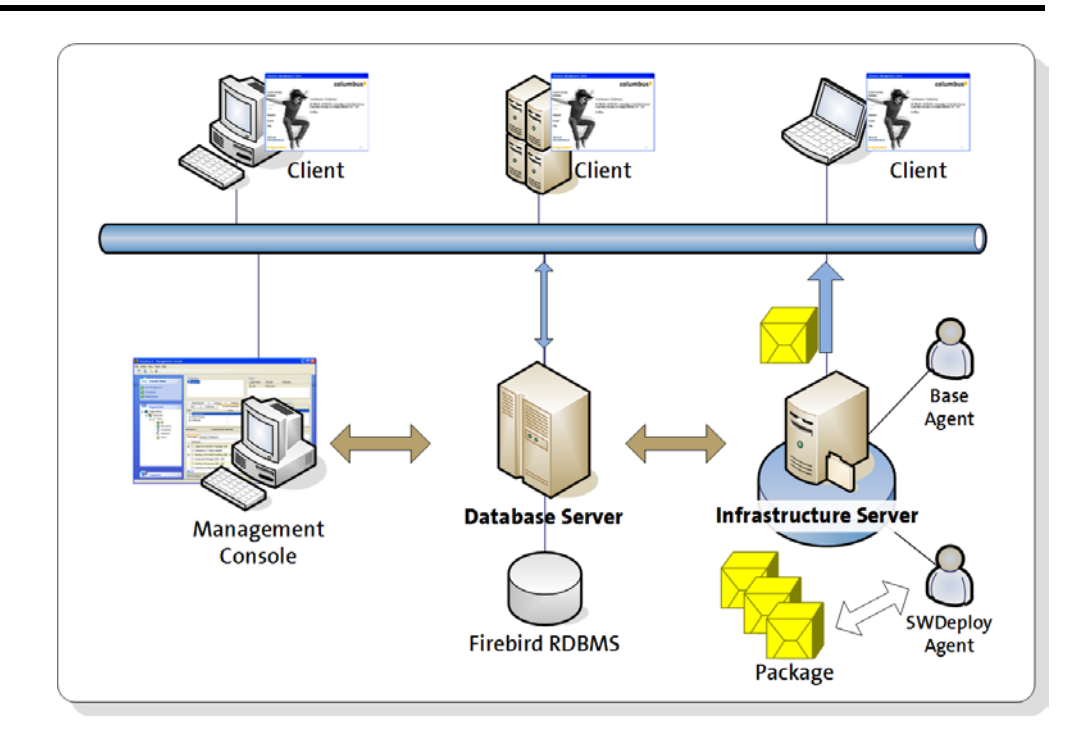

## **1.2 System components**

<span id="page-9-2"></span>The following explains the system components and their basic functions which are required for a Columbus system.

### **1.2.1 Master Server**

<span id="page-10-0"></span>The Master Server, which also contains the Columbus Database, is the core of a Columbus System which is used by all components to communicate with each other. All required information is collected in the Columbus Database and is therefore also available for a comprehensive reporting.

In principle, the Columbus System is based on the fact that, on the one hand, the current status of a device is saved in the database and, on the other, that a new target status is defined by allocation of jobs (e.g. software, operation system) which is then implemented by cooperation of all involved components.

<span id="page-10-1"></span>The database basis is Microsoft SQL Server. From the point of view of function, performance and security, this product will certainly meet highest requirements. In case of medium-sized and small installations, it is also possible to use an Express Edition, which does not entail any license costs.

### **1.2.2 Site Server**

The Columbus Site Server provides the operational platform for each group of agents for the operation at a certain location. All Management Clients communicate with the Site Server which in return communicates with the central Master Server.

This clearly structured communication represents a simplified configuration of routers and firewalls and allows for a clear definition of the usable bandwidths and centralized security.

Since Columbus allows to use any amount of such Site Servers, they may be used in subsidiaries in which the access from outside (even in the company's intranet) is impossible due to strict security guidelines.

A Site Server has always the possibility to offer the functionality of all modules in the form of agents which have to be activated. Which agents are eventually going to be activated on each server, depends from the current demands of the location. Depending on the size of the environment it could make sense to use several Site Servers in one location. The agents, which will be activated on the Site Server, will manage e.g. the local depots (directories) which contain e.g. the Packages and disk images for the operating system installation.

### **1.2.3 Management Console**

<span id="page-10-2"></span>The management tool of Columbus is the Management Console (CMC). In the Console, data can be reviewed and orders are given for the computers.

Except for a few special functions, the Console does not directly communicate with Clients, but via Master Server. This provides a highly scalable environment in which also the communication paths to be used, and thus router and firewall configurations, are clearly defined.

The Console can either be installed on a central server or on an individual administrative Client.

**Important** The Management Console enables the access to a variety of functions including the complete new setup of computers. The access to the Console and the definition which user should be allowed to use which functions should be well thought over in order to minimize the risk of operating errors.

### **1.2.4 Management Client**

<span id="page-10-3"></span>The Management Client component is installed on the target computers and checks at each start or depending on the configuration at certain times if allocated packages are available.

Following each action, a current status message is returned via Site Server to the Columbus Database.

<span id="page-11-0"></span>The Management Client can be installed on a target system by using different techniques.

### **1.3 Important Terms**

<span id="page-11-1"></span>Below we would like to explain some terms which will be important for understanding the following chapters.

### **1.3.1 Package**

<span id="page-11-2"></span>A Package is a collection of files which are automatically installed and configured by an application. The Columbus Package is defined with the Package.ini file and contains a machine and a client part. If this file exists in a directory, it is recognized as a Package by Columbus.

### **1.3.2 Setup routine**

A setup routine is a program or a routine used to install, update, repair or remove software or programs. The setup routines are mainly distinguished by the most used variants, the MSI and the EXE files.

MSI files are database files used by Windows Installer (msiexe.exe). They contain information on the application, including its functions and components as well as the relevant files, registry entries, shortcuts, etc. This Windows Installer (msiexec.exe) reads the information in the MSI file and executes the actual installation. On Windows, the MSI Installer is already integrated in the operating system.

As regards the EXE files, they are compiled, self-extracting and self-executable installation files. They contain information on their application, including its functions and components, the relevant files, registry entries, shortcuts, etc. as well as an installation routine. In some cases, the installation routine could also be a MSI file. However, it is possible that the installation routine was specifically programmed and therefore the Windows Installer is not used at all.

### **1.3.3 Silent installation**

<span id="page-11-3"></span>In case of a silent installation, the complete setup of a program or installation routine is run without any input from the user. Inputting information, such as the desired installation path, a required license code or confirming the license rights, is omitted during a silent installation. Such settings are previously defined, e.g. in a script (a so-called response file) or with a specific command line parameter.

Usually, the installation time is considerably reduced, since it must not wait for information input. If the same software must be installed on several computers, time is additionally saved by carrying out this installation automation process. A silent installation must only be configured once but can be executed any number of times on different systems without requiring additional working time.

<span id="page-12-0"></span>**C HAPTER 2**

## **Basics & Concept**

## **In this chapter**

<span id="page-12-1"></span>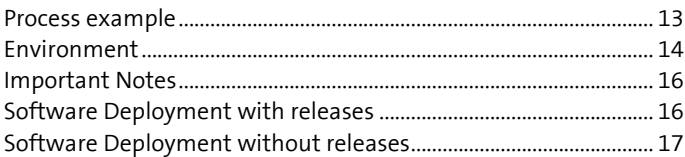

## **2.1 Process example**

### **2.1.1 Roles of software distribution**

<span id="page-12-2"></span>In case of a software distribution system many people are involved. Typically you would recognize the following roles:

- The **administrator** operates, maintains and configures the system.
- The **users** get their required applications installed and configured automatically.
- The **software manufacturer** supplies the applications and the setup program.
- The **packer** packs the setup program of the application in a package of the software distribution system.
- A **product manager** determines the configuration and the type of installation for an application.
- The **support** offers the user help in case of malfunctions or problems. They receive information from the administrator regarding the configuration of the system. They report malfunctions after qualification for a solution to the administrator.
- The **network operator** runs the network on which the software distribution takes place. In smaller organizations, this is often identical with the administrator. In case of bigger organizations, the network is almost always operated by an external company.
- The **server operator** runs the required servers. In smaller organizations, this is often identical with the administrator. In case of bigger organizations, the servers are often operated independently.

It is not always possible to precisely separate the roles from each other. In case of smaller companies and organizations, various roles are often owned by only one person.

### **2.1.2 Process of software distribution**

<span id="page-13-0"></span>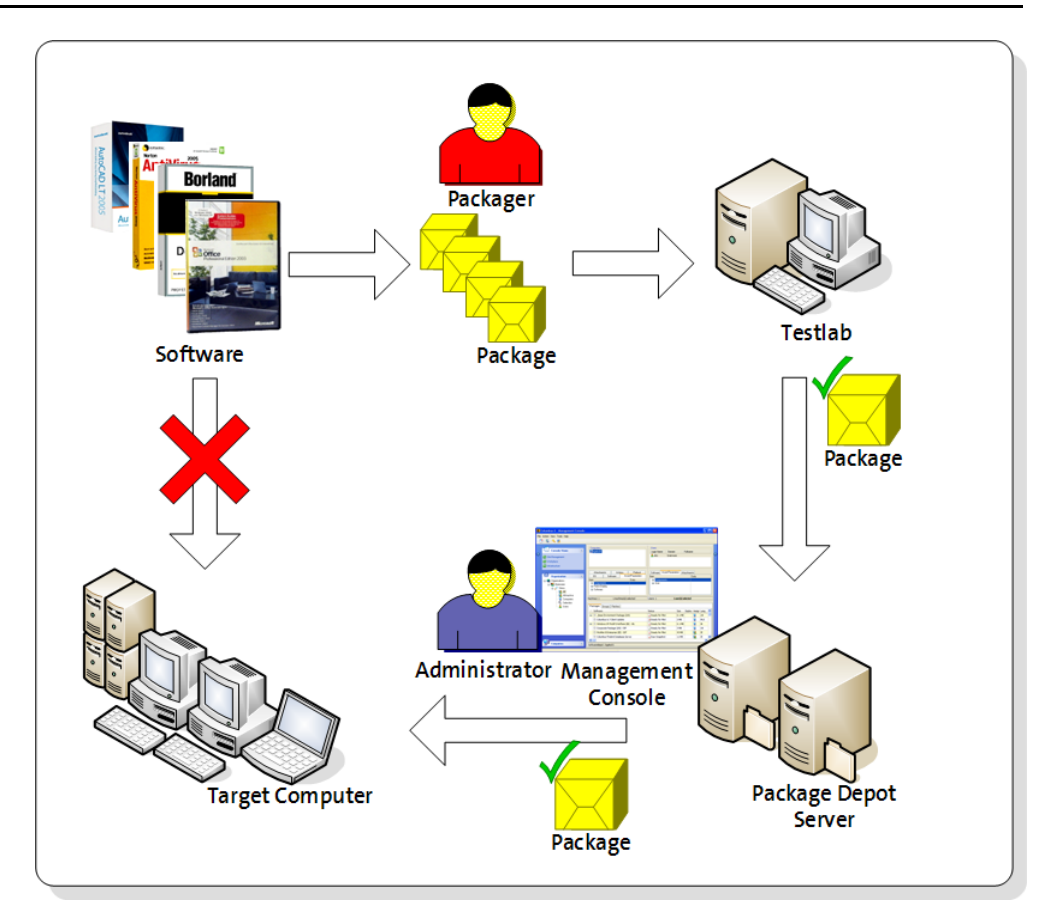

The applications are not installed directly on the user's computers. First, the packer converts them into a standard package format in order to ensure a fully automatic distribution and installation. The created packages are tested extensively before they are made available in the productive environment on package servers. An administrator allocates the software packages via Management Console to the corresponding target computers. The allocated software packages will be installed on the computers by the Management Client without any intervention of the user.

## **2.2 Environment**

<span id="page-13-1"></span>For Software Deployment Agent to be configured correctly, certain directories must be created on the Infrastructure Service on which the agent shall run and be made accessible using a Windows share. This is what we call a *Depot*.

<span id="page-13-2"></span>For most environments, the standard directory \OSDepot (Single Depot) generated by the Setup is sufficient. For more complex environments and requirements, this directory may also be split-up and structured in a function-related way (Multiple Depots). One Agent supports up to 10 different directories which may be stored on various servers (Multiple Servers).

### **2.2.1 Single Depot**

**Note** We recommend to start with only one directory. This facilitates the initial configuration, because only one directory has to be configured in the agent.

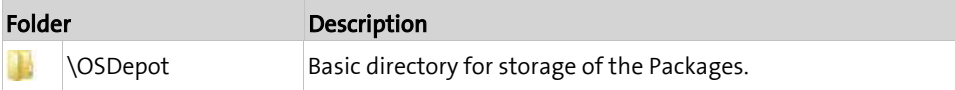

### **2.2.2 Depot structure**

<span id="page-14-0"></span>In bigger companies, often several people are involved in the Package release process. According to their assignment, individual people may be authorized for certain functions, or the storage of the Package is physically separated. This is primarily useful, if due to security reasons, separate environments are set up for development, testing and production..

Example for a possible separated depot structure:

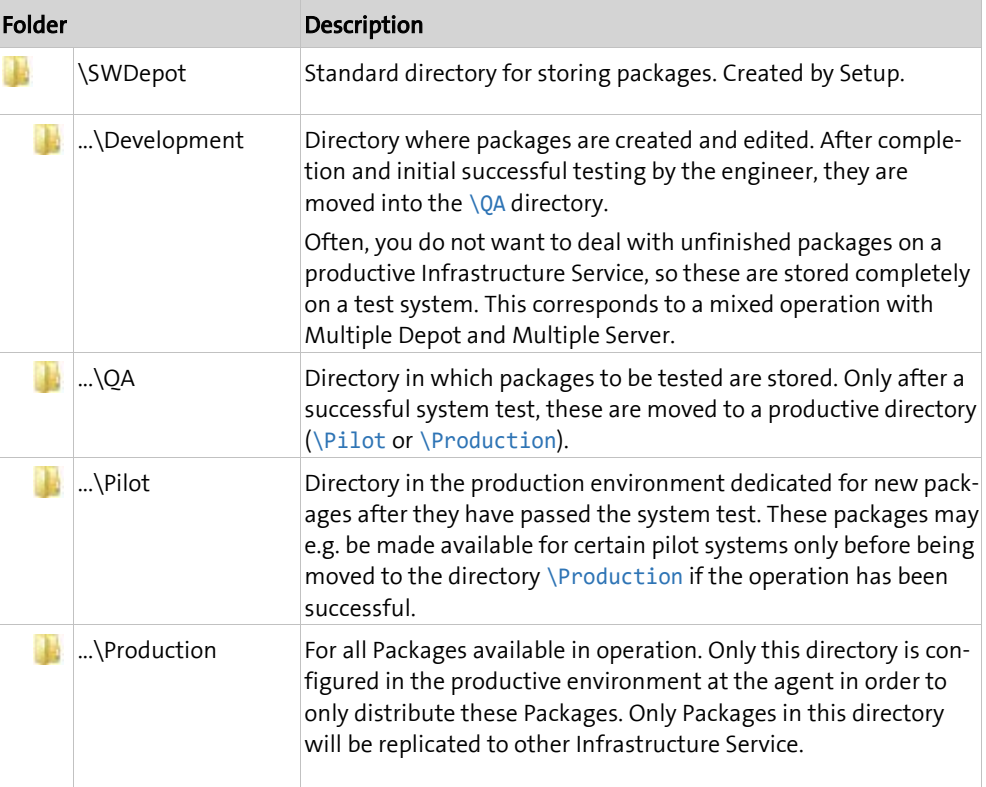

### **2.2.3 Multiple server**

<span id="page-14-1"></span>Instead of dividing the <Depot\_SW> in several subdirectories, you can also use several depot servers for the various functions. In this case, we would like to recommend a central download server, a test server and the productive Infrastructure Services. Only one single depot is then required on these servers.

<span id="page-14-2"></span>A mixed operation consisting of multiple depot and multiple server operation is possible and often makes sense.

### **2.2.4 Example for a release process**

The following task distribution is possible:

- The Package developers save the newly created Packages in the \Development directory and edit them there. As soon as the Packages are finished, they are forwarded to the QA team.
- Certain employees check the Packages for formal and technical aspects and ensure the functionality and correctness of the user configuration.

<span id="page-15-0"></span>• Only after a successful testing, a Package will be moved into the productive environment, where the administrators can distribute the Packages.

## **2.3 Important Notes**

<span id="page-15-1"></span>Below you will find some tips from the practice which will help you to easily start with the system and notify you about things to be observed.

### **2.3.1 Business considerations**

Automate the loading of new Packages by configuring a regular interval. Please ensure that the SW depots are freshly loaded before the users start to log-in in the morning.

If Packages should be replicated to external Site Server, a refresh has to be carried on these servers after completion of the replication so that the new Packages are available on site. If you are using Columbus Replication, this step can be executed automatically.

If you work with automatic groups or patch packages, the Packages will be allocated and installed automatically after a refresh of the SW depot.

<span id="page-15-2"></span>Please ensure that the Packages are tested on some test or pilot systems before they are distributed in general.

## **2.4 Software Deployment with releases**

<span id="page-16-0"></span>The Software Deployment Agent indexes all packages stored in the <Depot SW> of the Columbus release. For access to the release, the Software Deployment Agent opens a mapped UNC release and processes all Packages that it finds in the configured position.

When Management Clients process Packages, they must copy or load the files that make up the Packages into the local cache of the Client device. The Packages must be in the <Depot SW> on a Columbus server. Every Client opens a mapped network share in order to copy or load the files as shown in the following diagram:

When the package files are copied in the local memory of the Management Client, the Client starts processing the package script files and installs the Package. The disadvantage is that many computers share the limited bandwidth of the server and the server is very busy when the clients are copying the required files.

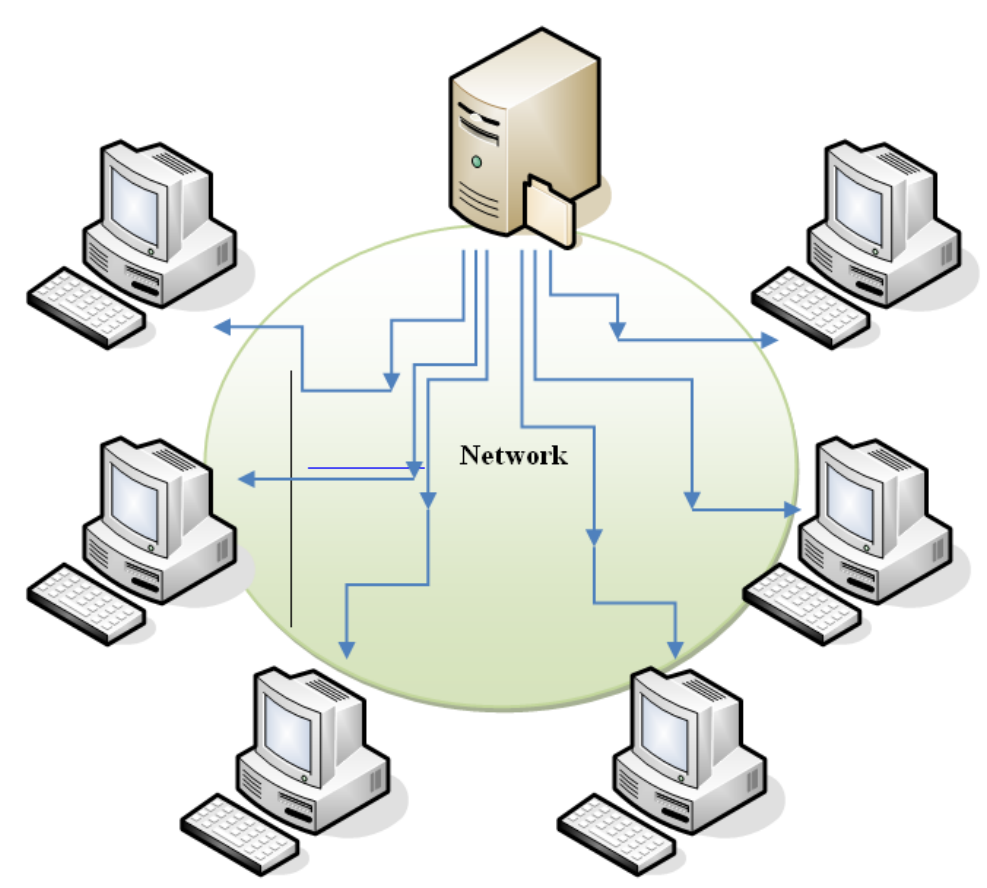

<span id="page-16-1"></span>*UNC based file copy: The management clients connect with the UNC release of the Columbus server in order to get access to the Packages in the <Depot\_SW>.*

## **2.5 Software Deployment without releases**

<span id="page-17-0"></span>When the option to execute a Software Deployment without releases is activated, the Software Deployment Agent generates metadata for the individual packages, indexes them and are stored for the data blocks in the block depot of the <Agt\_BS>.

When the Management Clients process Packages, they request the metadata for the package to be processed and detect the data blocks that are missing in the local data block cache. After they detect the required data blocks, they contact the <Agt BS> in order to load the missing data blocks. When all data blocks are loaded, the Package is reconstructed with the package meta data from the client's local package cache folder and the package scripts are processed. Then, the package is installed.

The following diagram shows the process for loading the data blocks of <Agt\_BS>.

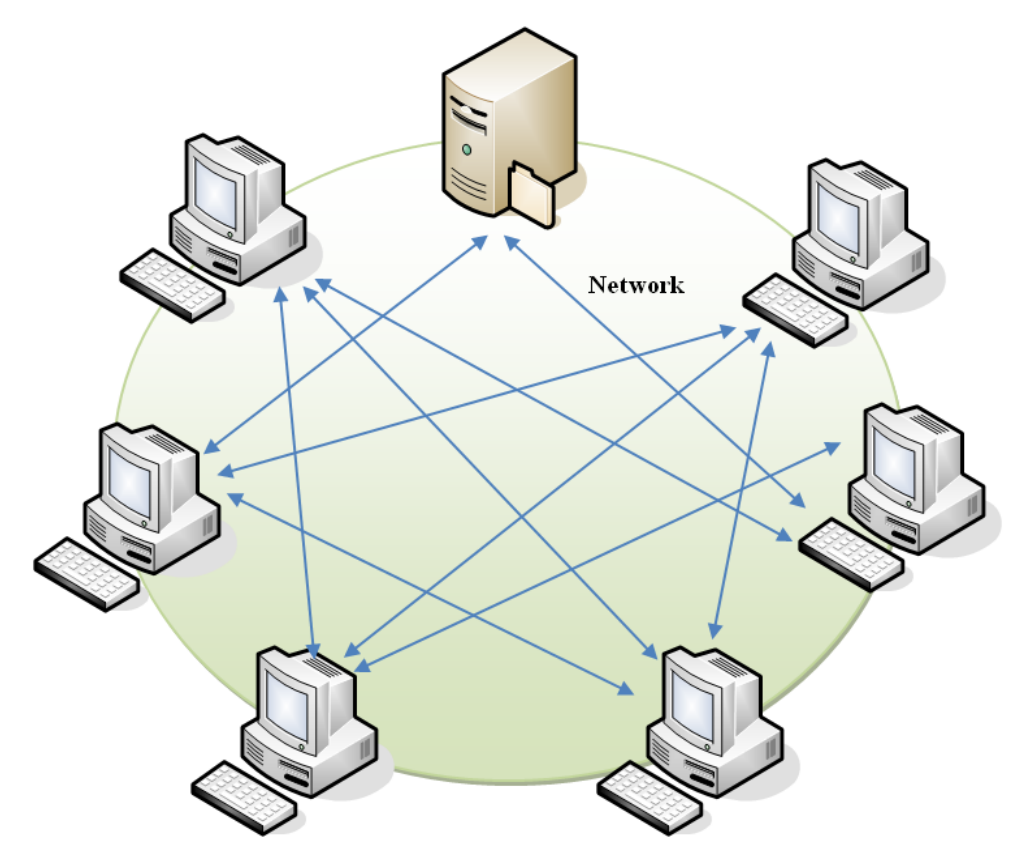

*Software Deployment without releases: Management Clients connect themselves with other Management Clients that require blocks through OTB in order to create new Packages. Management Clients can also connect themselves with the <Agt\_BS> in order to load blocks that are not available in the Management Clients of the same network.*

The advantage is that the Columbus server is less loaded, since data blocks of other Management Clients can be loaded and, depending on the availability of the data blocks, they can be reconstructed without contacting a Columbus server nor an agent.

If Packages of the Software Deployment Agent have been indexed and metadata has been created, and the data blocks in the block depot of the <Agt BS> have been stored, the data blocks of a Package can be sent as multicast in order to fill the local data block cache of the client in advance. This is previously done in order to reduce the amount of data blocks requested over the network. This approach is useful to distribute a Package to many clients, and also reduces

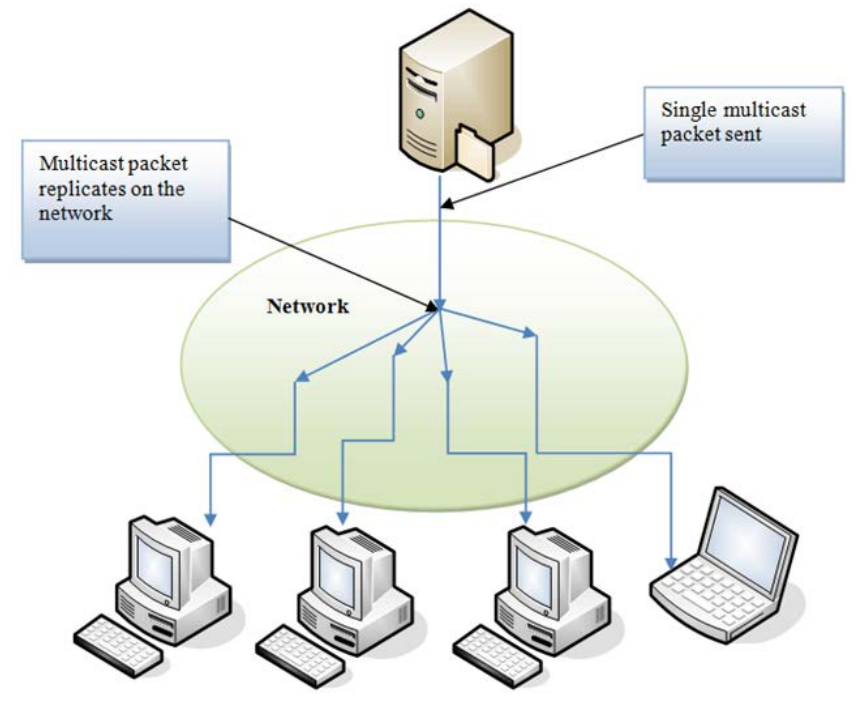

the network activity during distribution, since package multicasting is postponed for a time after the end of operation hours or it can be freely scheduled by the administrator.

*Multicast support: Management Clients with active multicast horch function receive packages that were sent by <Agt\_BS> as multicast and store data blocks in the local block cache to be able to create again the package.*

<span id="page-19-0"></span>**C HAPTER 3**

## **Configuration**

## **In this chapter**

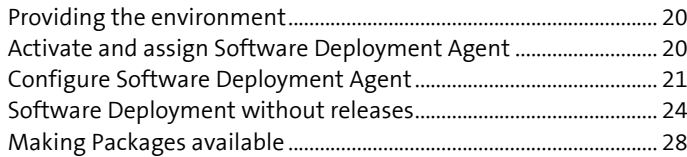

<span id="page-19-1"></span>This section describes the necessary configuration steps to operate Software Deployment.

## **3.1 Providing the environment**

For Software Deployment Agent to be configured correctly, certain directories must be created on the Infrastructure Service on which the agent shall run and be made accessible using a Windows share. This is what we call a *Depot*.

**Note** In this chapter, the operating sequence is described with the help of the depot structure in the section **Concept** (see "**[Depot structure](#page-14-0)**" on page [15\)](#page-14-0).

#### **How to create an environment**

- ▶ Navigate in the Explorer to the default directory \OSDepot which has been created by the setup process.
- <span id="page-19-2"></span>P Create subdirectories named \Development, \QA, \Pilot and \Production.

## **3.2 Activate and assign Software Deployment Agent**

The agent can only be used if it has been assigned to a company and has been activated. At the time of activation, an agent is loaded from the corresponding Infrastructure Service and its function is turned on. After that, the agent loads the standard configuration and starts working.

#### **How to activate the agent**

 Navigate to the **Infrastructure** screen in the <CMC\_C> and highlight the Infrastructure Service.

**l** The list below shows all agents which are available on this server.

> Highlight Software Deployment Agent.

**l** The menu ribbon shows all available functions.

Select the function **Assign** in the **General** menu field.

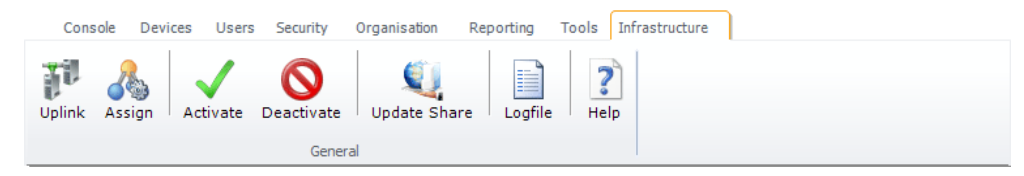

- $\triangleright$  Select the company from the list box and click on **Apply**.
	- **l** The related company will appear in the list under the **Company** column before the Software Deployment Agent.
- Select the **Activate** function in the menu ribbon.
	- **l** The symbol in the first column of the table summary changes and indicates that the agent has been activated.
	- **l** Date and of time of the last connection are logged in the **Last Contact** column.

In order to determine for which part of the organization shall the agent offer its services, a functional assignment to the structure tree via drag & drop is required.

#### **How to assign the agent to a company or site**

- > Highlight Software Deployment Agent.
- Drag the agent per drag & drop on a **company** or **site** in the structure tree.

<span id="page-20-0"></span>After this action, the agent will offer its function to the corresponding site and all the sites under it (inheritance) Such an inheritance can be interrupted by assigning a different agent on a lower level. The currently responsible agent for a site is shown in the Console on the **Site Management** tab.

## **3.3 Configure Software Deployment Agent**

After the agent has been activated and assigned to a functional unit, it may be configured.

#### **How to configure the agent**

- Highlight the Agent in the **Infrastructure** screen.
- Click the **Configure** button in the menu ribbon.

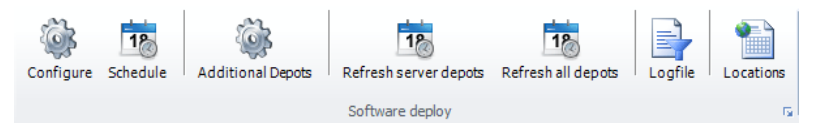

### **3.3.1 Defining the SW-Depot**

<span id="page-21-0"></span>Use this dialog to define in which directory the Agent is to search for existing Packages. When creating a package, the SW-Paket will be saved in this directory.

Select a **JobID** and specify the path to the basis directory **\SWDepot** in the field Source.

**l** The path may be entered manually or using the button  $\Box$ 

Define SW Source Location

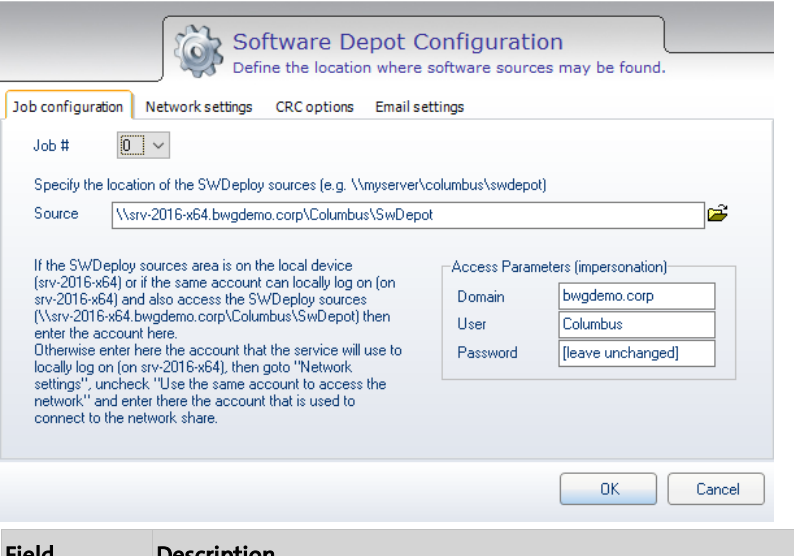

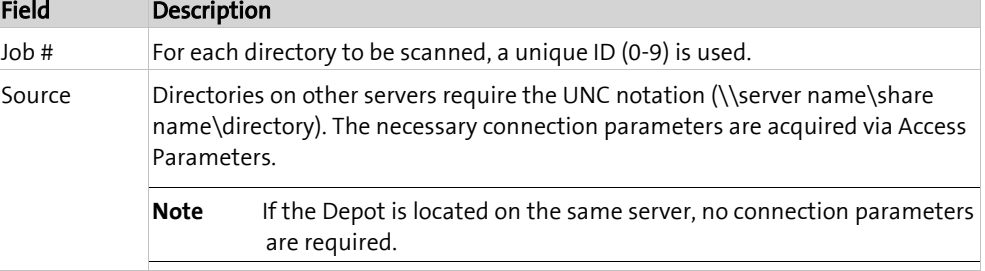

#### Access parameters

If a specified directory is located on another data server than the agent, Columbus will use by default the same access parameters as above. If other access parameters should be required, unselect **Use the same account to access the network** and enter the corresponding information.

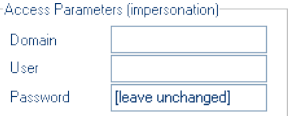

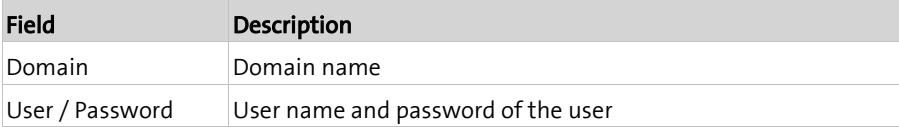

### **3.3.2 Setting the network access**

<span id="page-22-0"></span>Usually, the agent with the specified account or the agent as system administrator accesses the directory configured as SW-Depot. If e.g. the directory is on a Novell Netware or Linux server, you have to specify an account other than the local Windows login.

 Highlight the option **Use the same account to access the network** and click on **Apply**. - or -

Deactivate the checkbox and define the account for network access.

Define SW Source Location

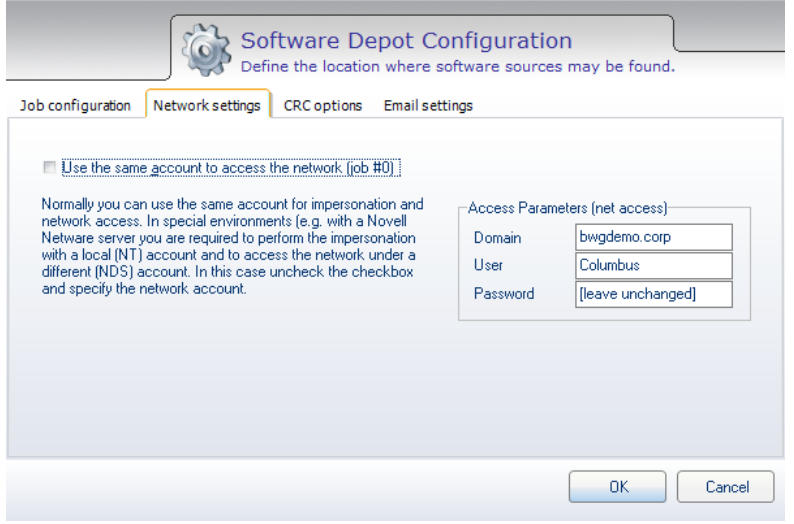

### **3.3.3 Using checksums**

<span id="page-22-1"></span>Each Package (patch) is assigned a checksum for control purposes (CRC). Columbus offers the opportunity to deactivate the Package with incorrect CRC information. Such Packages are excluded from the distribution as soon as an unauthorized file manipulation has occurred.

**Tipp** In a test environment, we recommend to deactivate these so that the checksum does not have to be recalculated after each correction.

Highlight the options and click on **Next**.

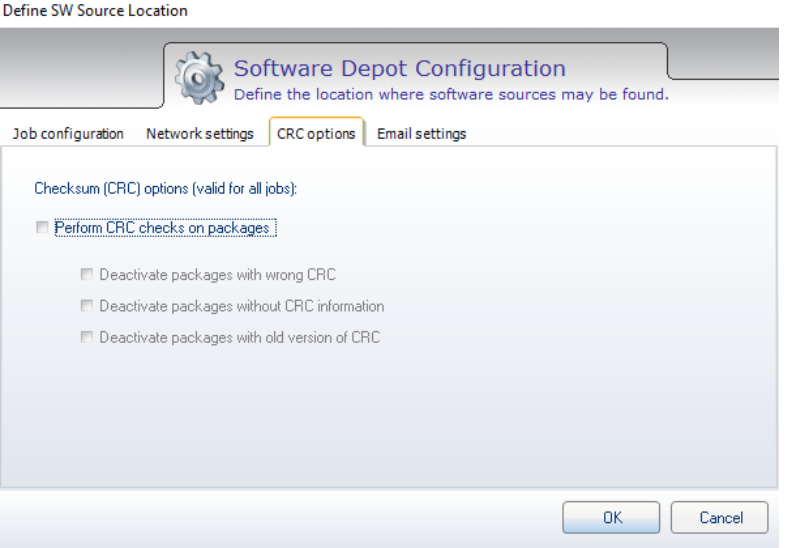

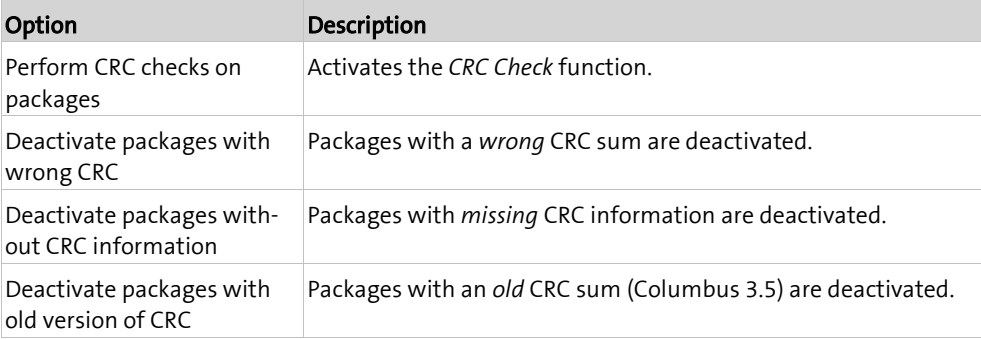

Packages with wrong CRC information are displayed in the software list with a  $\blacktriangleright$  icon.

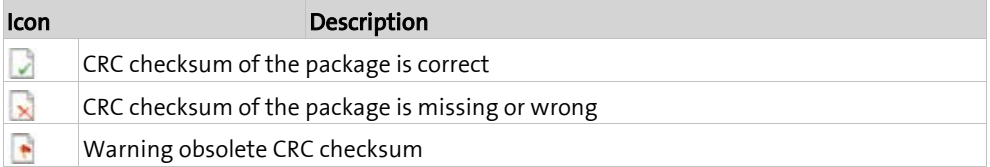

## **3.4 Software Deployment without releases**

<span id="page-23-0"></span>In order to use the Software Deployment without release, the feature must be activated. Once it is activated, it is active for all companies, clients and Software Deployment Agent. It is important to know that, when the feature has been activated, all <Depot\_SW>s and all <Depot PAD>s must be indexed again in order to create metadata for packages and data blocks. Below is a description of how to activate/deactivate the feature, as well as all the configuration changes that must be taken into account.

### **3.4.1 Activate and deactivate**

#### <span id="page-24-0"></span>**Activate Software Deployment without releases**

- Click **System** in the menu and then **Settings** in the menu ribbon.
- Click the "Misc" tab and tick the control box "Enable for SW deployment" in the shareless area.
- $\triangleright$  In the confirmation dialog, click "OK" to activate the option.

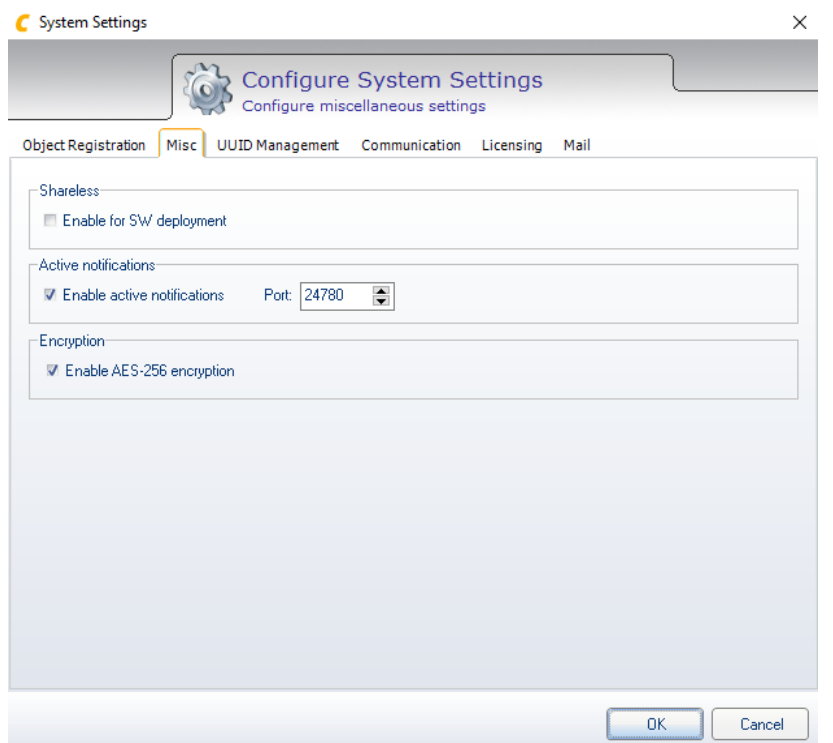

#### **Deactivate Software Deployment without releases**

- Click **System** in the menu and then **Settings** in the menu ribbon.
- Click the "Misc" tab and untick the control box "Enable for SW deployment" in the shareless area.
- $\triangleright$  In the confirmation dialog, click "OK" to deactivate the option.

### **3.4.2 Additional settings on the <Agt\_BS>**

#### <span id="page-25-0"></span>**Agents configuration**

- > Highlight <Agt\_BS> in the infrastructure screen.
- $\triangleright$  Select the "Configure" function in the menu ribbon.
- $\triangleright$  Click on the "Shareless" tab.

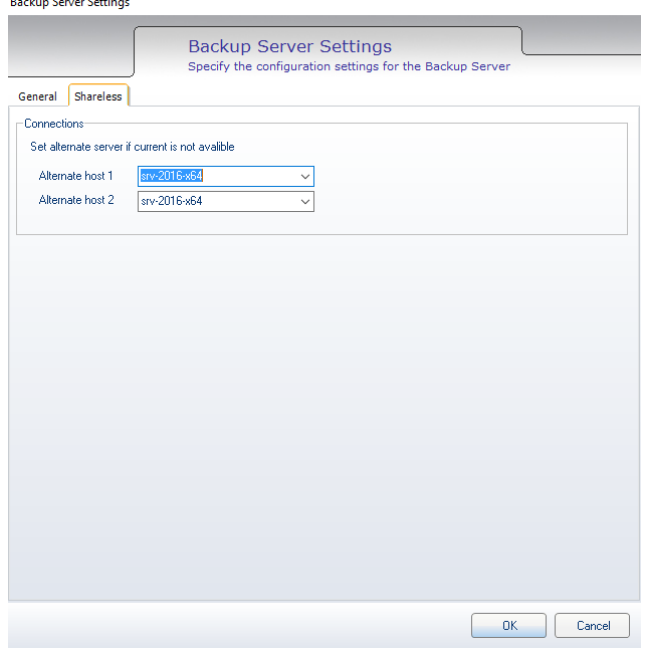

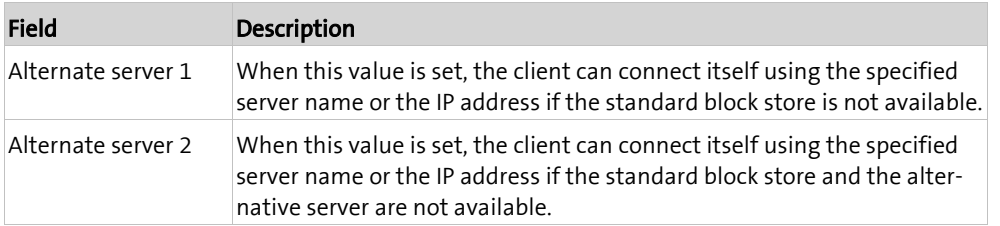

### **3.4.3 Additional settings on the Software Deployment Agent**

#### <span id="page-26-0"></span>**Agents configuration**

- > Highlight Software Deployment Agent in the infrastructure view.
- $\triangleright$  Select the "Configure" function in the menu ribbon.
- $\triangleright$  Click on the "Shareless" tab.

Define SW Source Location

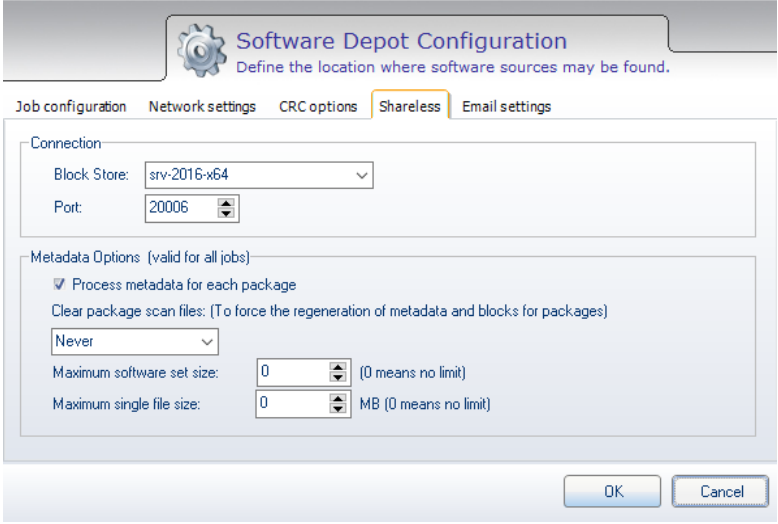

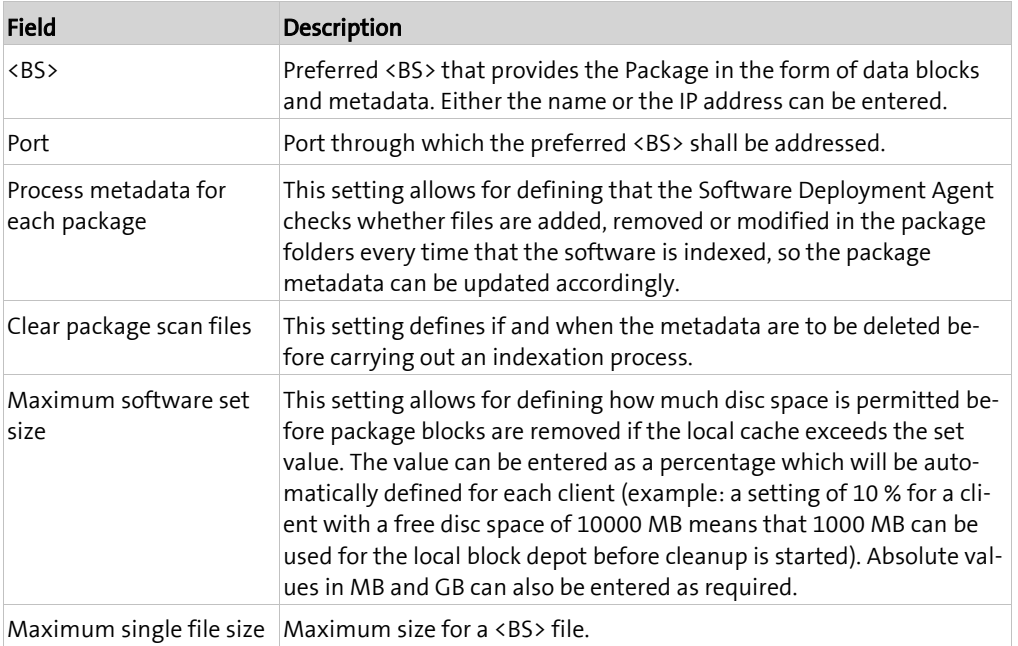

### **3.4.4 Client configuration templates**

<span id="page-27-0"></span>If Software Deployment is activated without releases, the following new tab will be available in the client configuration templates. If this setting is activated, the settings of the <Agt\_BS> assigned in the Management Console can be overridden.

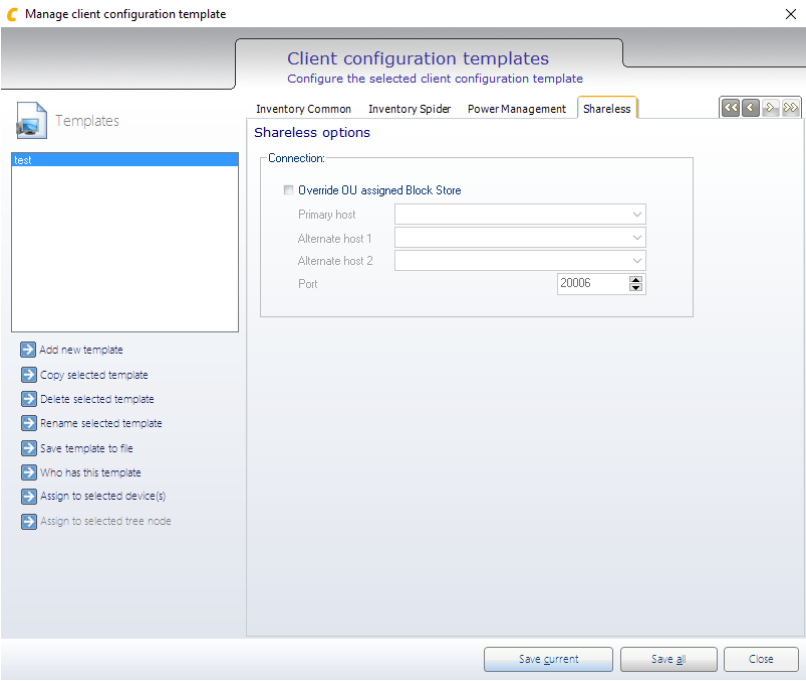

<span id="page-27-1"></span>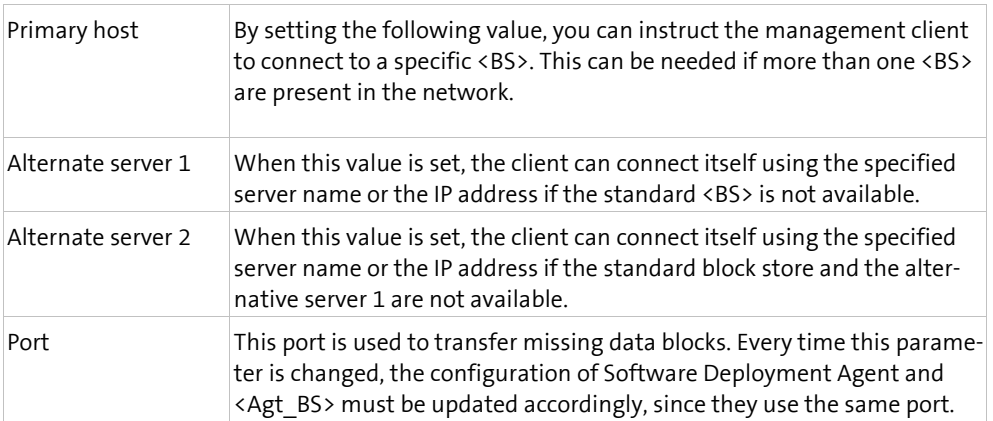

## **3.5 Making Packages available**

<span id="page-28-1"></span><span id="page-28-0"></span>After packages have been added to the <Depot SW> or in case of modifications of the package definitions, the corresponding agent has to carry out an update. The depot directory will be scanned and reloaded, and all changes are adopted in the database. Only then, the packages will be available for a distribution.

### **3.5.1 Running the update**

- Highlight Software Deployment Agent on the **Infrastructure** screen.
- $\triangleright$  Select the **Schedule** function in the menu ribbon.

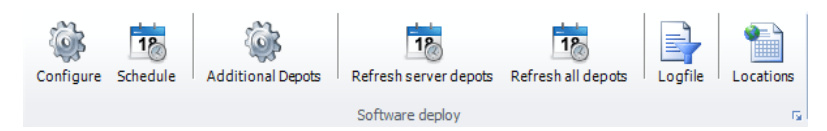

- $\triangleright$  Choose between immediate execution and an execution at a scheduled date/time with possible repetition.
- In case of a scheduled event, enter the **date** and **start time** for the first update.
- $\triangleright$  Highlight the Repeat action option if required for a regular update and choose the desired time interval.
- $\triangleright$  Click on OK.

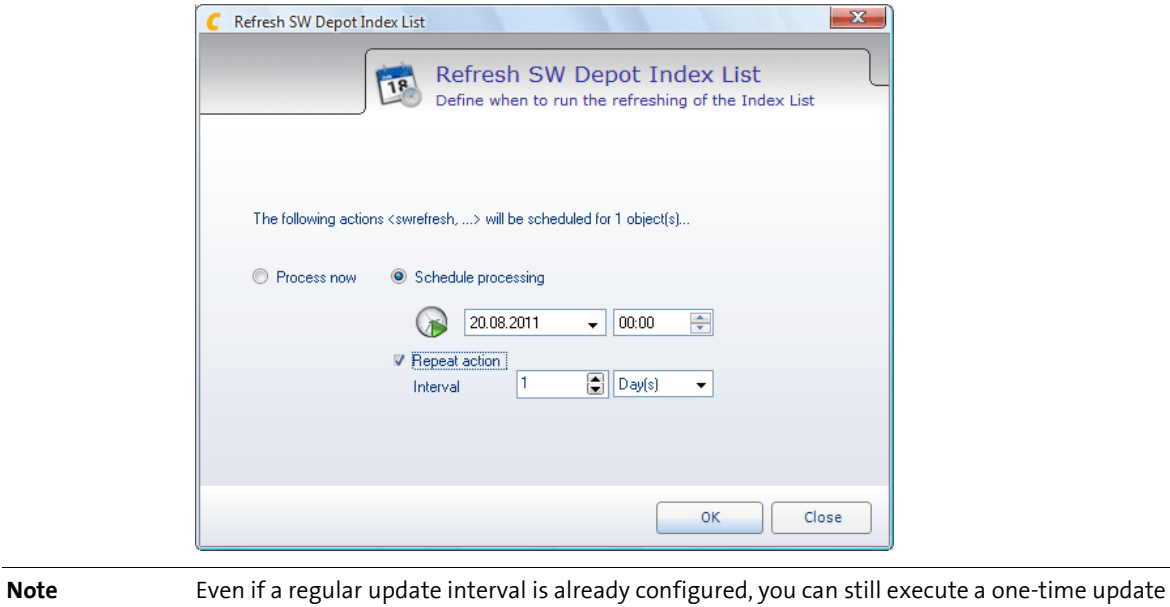

anytime. The repeating interval will not be overwritten.

### **3.5.2 Checking the update**

- <span id="page-29-0"></span>Highlight Software Deployment Agent on the **Infrastructure** screen.
- Switch to the register **Scheduled Actions**.

**l** Each planned action is included in the list.

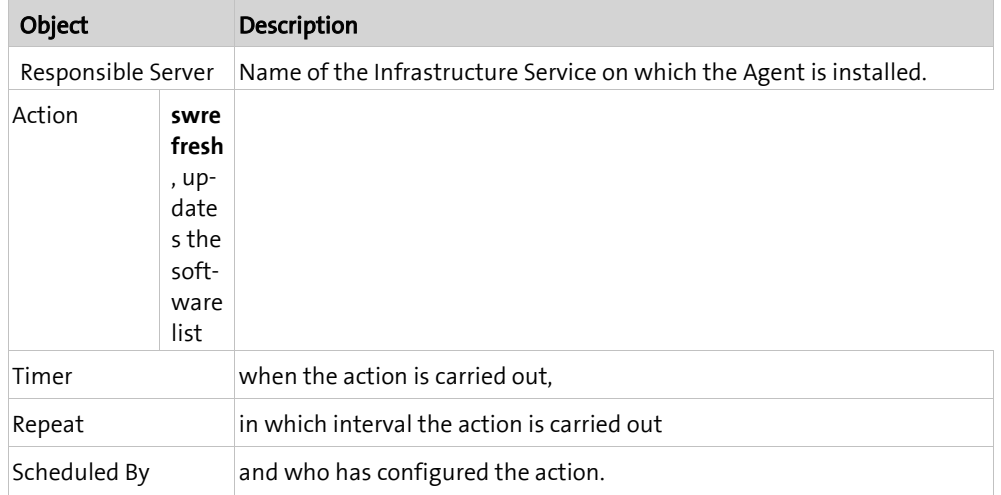

If an action is unsuccessful, it remains in the Action Queue and is repeated by the Infrastructure Service in the usual 5-minute interval until it is completed correctly. This may be the case if e.g. the data path of the connection parameters have been configured incorrectly.

If you wish to delete one or more actions on the list, proceed as follows:

Highlight the action and select **Delete Selected Action(s)** from the context menu.

### <span id="page-30-0"></span>**C HAPTER 4**

## **Using**

## **In this chapter**

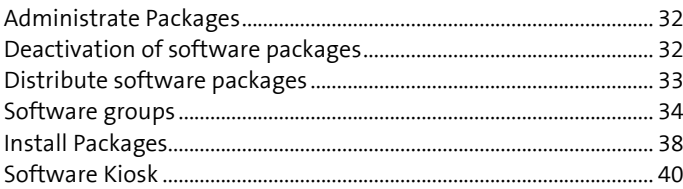

This section describes the basic functions which are required to operate a Software Deployment system.

The Software Deployment is now completely installed and configured, but the computers to be managed are missing. Before these computers may be administrated using Columbus and Packages can be installed,

- the computer must be *registered* in the Management Console,
- and the Management Client must be*configured* and *installed* and *have been started* on the computer.

## **4.1 Administrate Packages**

<span id="page-31-0"></span>The administration of the Packages is done in the Infrastructure view of the Console.

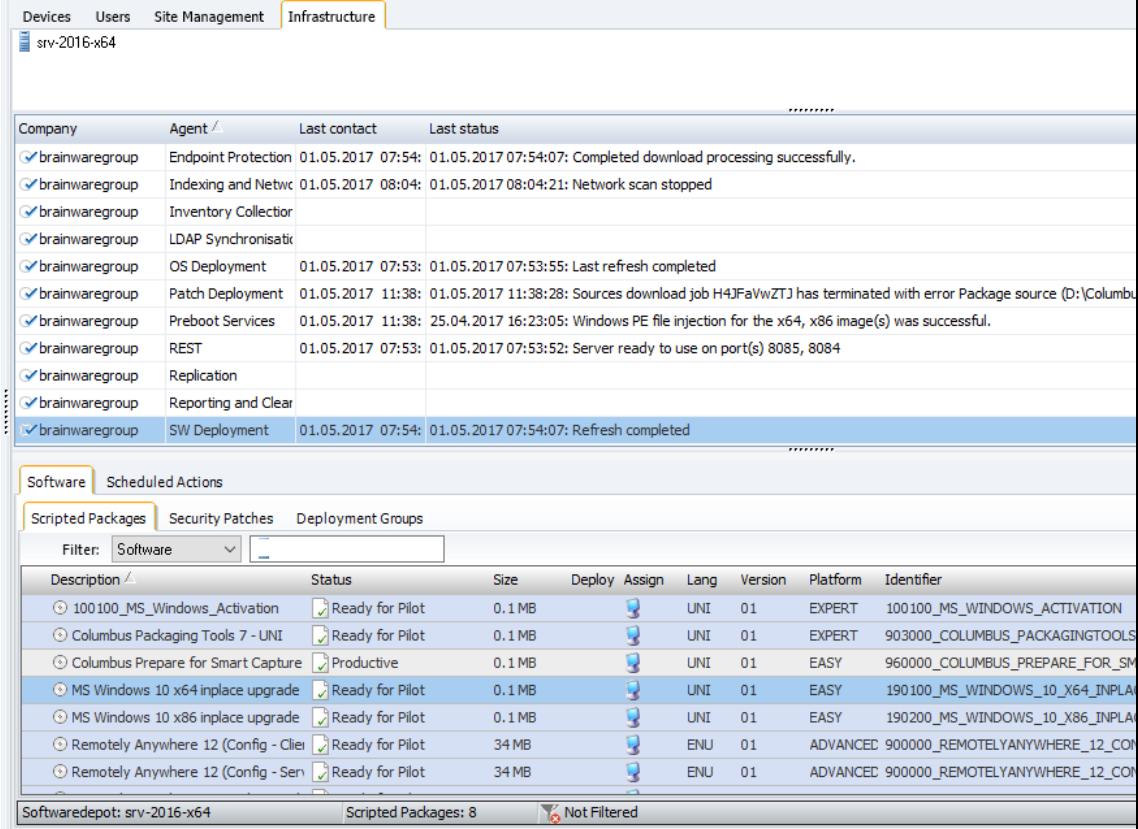

<span id="page-31-1"></span>If you select the Software Deployment Agent, all Packages which are saved in the <Depot\_SW> are shown in the list under the **Software Packages** detail tab.

## **4.2 Deactivation of software packages**

Packages are entered automatically during the first indexing process with the Software Deployment Agent with the status "activated". However, this status can be set to deactivated if necessary. This ensures that problematic packages are excluded from a further distribution. Only activated packages are taken into account by the Client for scans and installation.

- Navigate to the **Infrastructure** view and highlight the Software Deployment Agent.
- > Highlight the Package in the Packagelist and select Activation > Deactivate selected pack**ages** from the context menu.

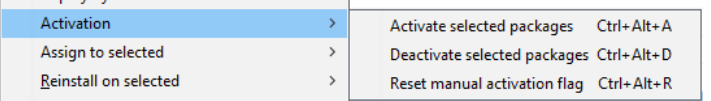

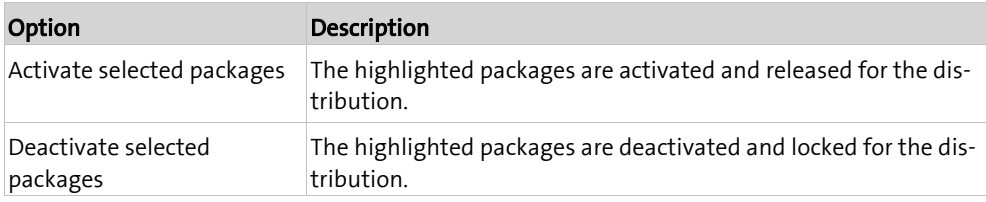

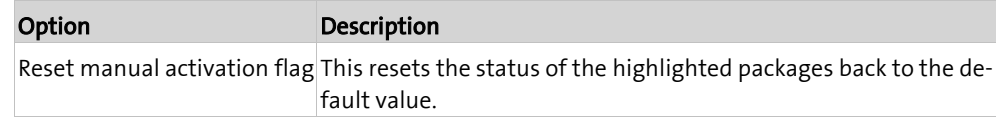

**Important** In the Client Configuration Templates in the "Installation Options" tab, it is possible to configure the behavior for "Accept packages" so that also deactivated packages are installed.

## **4.3 Distribute software packages**

<span id="page-32-0"></span>Apart from the direct assignment of packages to computers and users, packages can be also be assigned to a site or the entire company. Related software can be summarized in groups which then can distributed like individual packages.

Packages can be assigned to the following objects:

- Computer
- User
- Companies or sites
- Groups

The Management Client installs the Packages upon the next start, at a predefined point of time or right away and returns the exact status concerning the installation progress to the Console.

<span id="page-32-1"></span>Before rolling out new packages, the IT department should first check on test systems whether updates may lead to problems with installed applications. In case of especially critical systems, a harddisk image can be created as a backup using Imaging.

### **4.3.1 Assign Packages to computers**

The assignment of Packages with the Management Console is really simple.

#### **How to assign Packages to computers**

- Highlight one (or more) computer(s) in the **Devices** window.
- Navigate to the **Software Packages** tab and highlight the Package. **l** You can highlight more than one object at the same time.
- Select **Assign to selected** > **Machines** from the context menu.

- or -

Drag the highlighted Packages into the **Devices** window by using Drag&Drop.

- **l** You are not obliged to hit an individual object. The assignment is always valid for all highlighted objects.
- Confirm the security message with **OK** in order to complete the package assignment.

### **4.3.2 Assign Package to user**

<span id="page-33-0"></span>Packages containing a special user section, which should not be assigned automatically to all users, have to be assigned manually to the corresponding users. These Packages are marked with the symbol in the *Assign* column.

The assignment of packages to users is similar to the assignment to computers.

#### **How to assign Packages to a user**

- Highlight one (or more) user(s) in the **Users** window.
- Navigate to the **Software Packages** tab and highlight the Package. **l** You can highlight more than one object at the same time.
- Select **Assign to selected** > **Users** from the context menu.
	- or -

Drag the highlighted Packages into the **Users** window by using Drag&Drop.

- **l** You are not obliged to hit an individual object. The assignment is always valid for all highlighted objects.
- <span id="page-33-1"></span>Confirm the security message with **OK** in order to complete the package assignment.

### **4.3.3 Assign Packages to sites**

Apart from the known assignment of software to computers, Packages can be also be assigned to a company or site. The assignment of software to complete companies or sites bears the advantage that you are able to use the inheritance within the hierarchical tree structure. Instead of having to repeat the assignment for each computer or user, you will have to make only one assignment to the site or company, and the computer objects are then subordinated to the relevant site or company and will inherit the corresponding assignment.

This approach allows, in combination with an organizational structuring, for the definition of company or department standards.

#### **How to assign Packages to a site**

- Navigate to the **Software Packages** tab and highlight the Package.
	- **l** You can highlight more than one object at the same time.
- $\triangleright$  Drag the highlighted Packages per Drag&Drop on a company or site in the structure tree.
- Confirm the security message with **OK** in order to complete the package assignment.

#### **How to remove a Package allocated to a site**

- Select the **Site Management** view.
- Highlight the **Site** in the structure tree and go to the **Software** tab.
- <span id="page-33-2"></span>Highlight the **Package** and select **Deny/Remove Software** from the context menu.

### **4.4 Software groups**

<span id="page-34-1"></span><span id="page-34-0"></span>The assignments of packages to computers and users may be simplified by grouping related software or computers with identical application profiles.

### **4.4.1 Create/delete software group**

#### **How to create a software group**

- Navigate to the **Infrastructure** view and highlight the Software Deployment Agent.
- Select the **Software** detail tab and select **Deployment Groups** therein.
- Click in the groups and select **Grouping** > **Add Group** from the context menu.

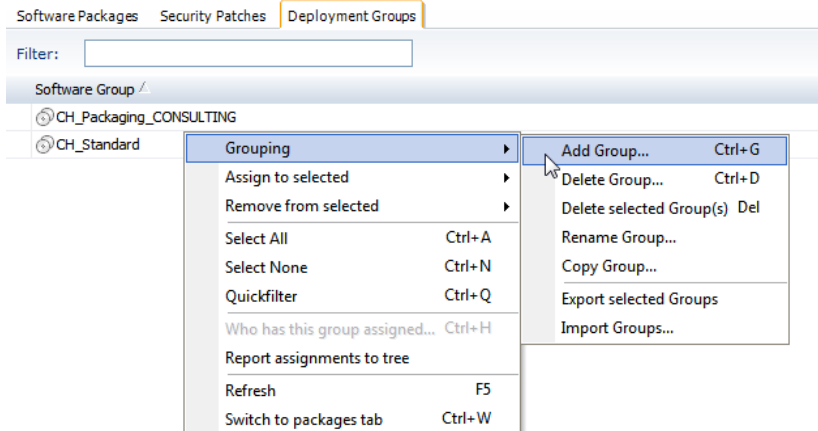

 $\triangleright$  Specify a name for the new group in the next dialog window.

**l** The **Perform Operation for all Software Depots in the database** option allows the creation of the group for all available SW depots.

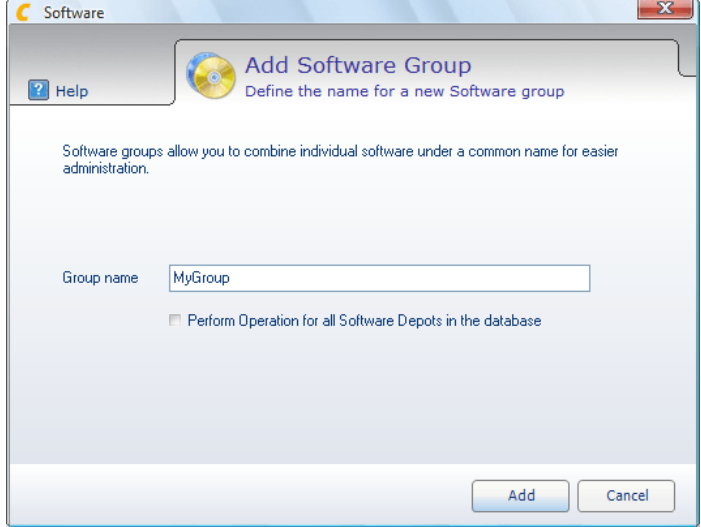

Click on **Add** to complete the action.

#### **How to delete a software group**

 Highlight one or more software groups and select **Grouping** > **Delete Group** or **Delete selected Groups** from the context menu.

### **4.4.2 Add software to a group**

#### <span id="page-35-0"></span>**How to add software to a software group**

- Navigate to the **Infrastructure** view and highlight the Software Deployment Agent.
- Select the **Software** detail tab and select **Scripted Packages** therein.
- Highlight the Packages and select **Grouping** > **Add Software to Group...** from the context menu.

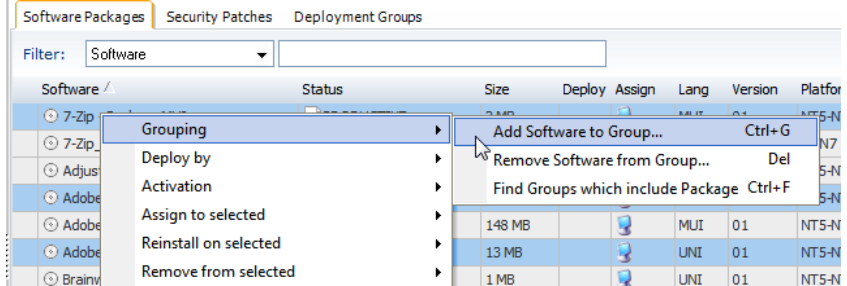

Select the desired software group and click on **Add**.

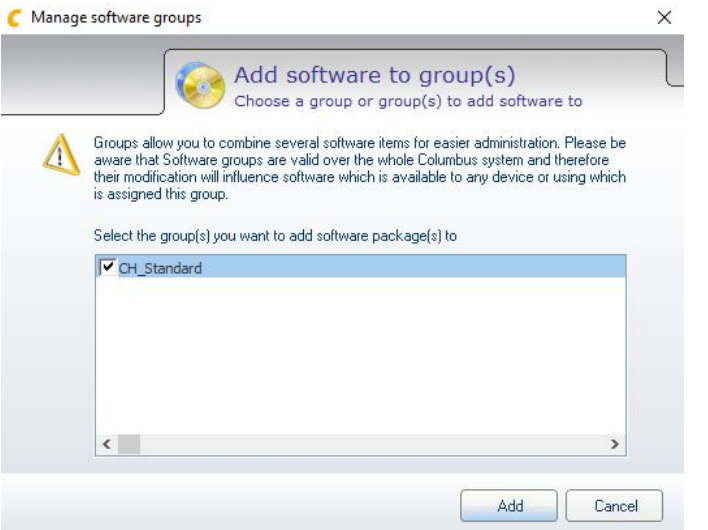

### **4.4.3 Assign software group**

<span id="page-35-1"></span>Software groups are assigned similar to packages.

- $\triangleright$  Highlight the computer and/or user to which you want to assign this software group.
- Navigate to the **Deployment Groups** tab and highlight the desired software group. **l** You can highlight more than one object at the same time.
- Select **Assign to selected** in the context menu and then select the desired assignment targets.

- or -

Drag the highlighted software group into the **Devices** or **Users** window by using Drag&Drop.

- **l** You are not obliged to hit an individual object. The assignment is always valid for all highlighted objects.
- Confirm the security message with **OK** in order to complete the software group assignment.

### **4.4.4 Remove software group**

<span id="page-36-0"></span>Software groups are removed similar to packages.

- Highlight the computer in the *Devices* window or the user in the *Users* window from which you want to remove the group.
- Navigate to the **Scripted Packages** tab.
- Highlight the software group and select **Remove/Deny Software** from the context menu.

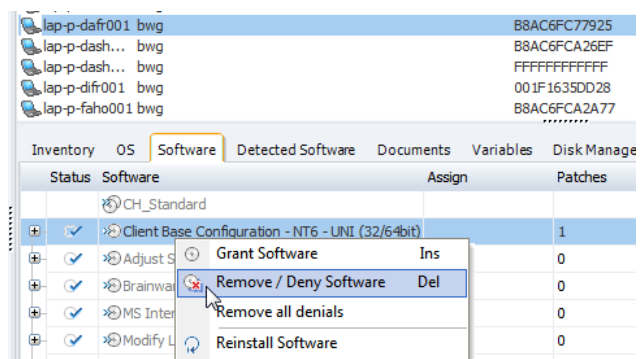

 $\triangleright$  Confirm the security message with **OK** in order to complete the software group removal.

#### **Inherited software groups**

<span id="page-36-1"></span>If the software group is not assigned directly, but from a site via inheritance, it is not possible to simply remove this software group, since this software group is assigned to all computers in this site. If you select *Remove/Deny*, you will override this inherited assignment. The software group is *Denied*. If you wish to restore the assignment, select the function *Grant Software*.

### **4.4.5 Distribute group definitions**

Software group definitions are basically only valid within the local <Depot SW>. However, they can be transferred to other <Depot  $SW$ >, e.g. in order to have the same software groups on all Infrastructure Services available.

#### How to distribute a software group to other <Depot\_SW>s

- $\triangleright$  Navigate to the Infrastructure view.
- > Highlight the Software Deployment Agent and select Distribute groups to other SW de**pot(s)** from the context menu.

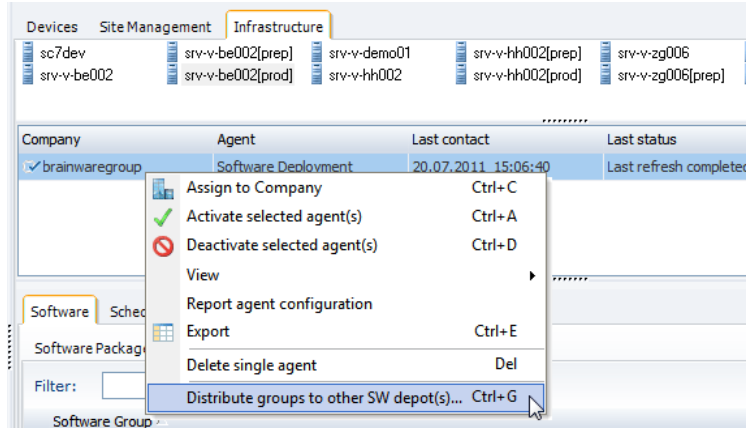

The *Distribute Software Groups Wizard* is started. Select now the <Depot\_SW>s among which the software group definitions shall be distributed.

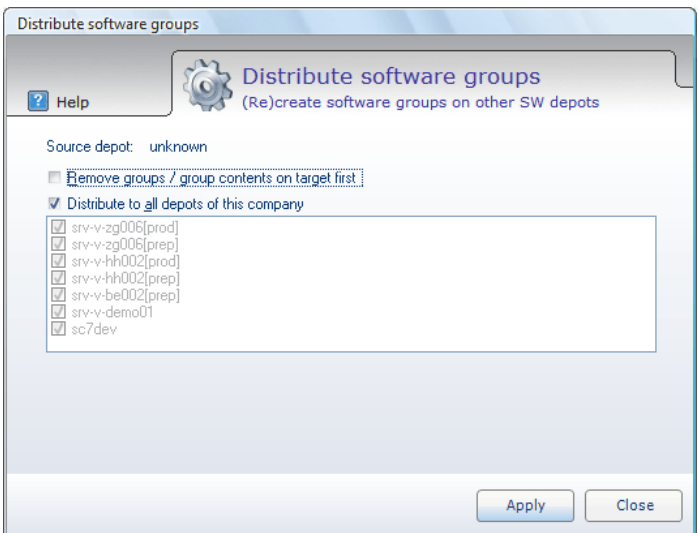

If you select the **Remove groups / group contents on target first** option, all groups on the target depot will be deleted beforehand. This will allow you to ensure an identical group structure on the target depot.

Highlight the **Distribute to all depots of this company** option to distribute the software group definitions to all other Software Deployment Agents which are allocated to the same company. Use this option to provide unified software groups in all sites.

If this option is not enabled, select the <Depot\_SW>s among which the software group definitions shall be distributed from the list.

<span id="page-37-0"></span>Select **Next>>** to distribute the software group definitions.

**Note** The Package allocated to the software groups must be available also on the target depots so that the software group definition can be taken over completely.

## **4.5 Install Packages**

<span id="page-38-0"></span>Assigned Packages are installed on the target computer by Management Client,

- when booting up the computer,
- when a user logs-in,
- at predefined points of time (Client configuration).
- when the administrator triggers the installation from the Console or
- when the user selects the function **Updates** in the Client.

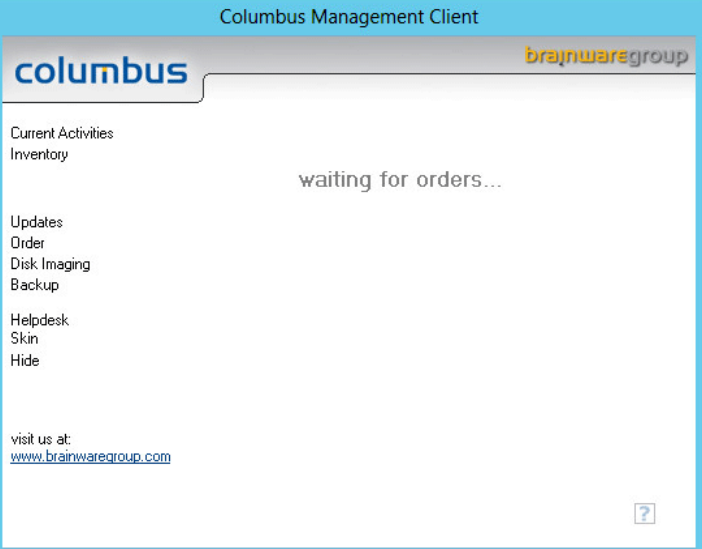

<span id="page-38-1"></span>At the end, the Management Client returns a precise status report about the successful or unsuccessful installation to the Console.

### **4.5.1 Replacing used files**

The Client is able to install certain software and primarily Packages one after another without reboot. Under Windows you have to tackle the problem that certain system files, which are currently in use, cannot be overwritten correctly. Microsoft provides the program QCHAIN. EXE for dealing with this problem, which is used also by some patch management tools.

Columbus has integrated this function (similar to QChain) already in the Client and thus does not require the file QCHAIN.EXE. However, this functionality is not activated by default. Therefore, either QChain has to be distributed or the Client has to be configured accordingly.

The configuration entry is named **FileRenameCleanup** and can contain the following values:

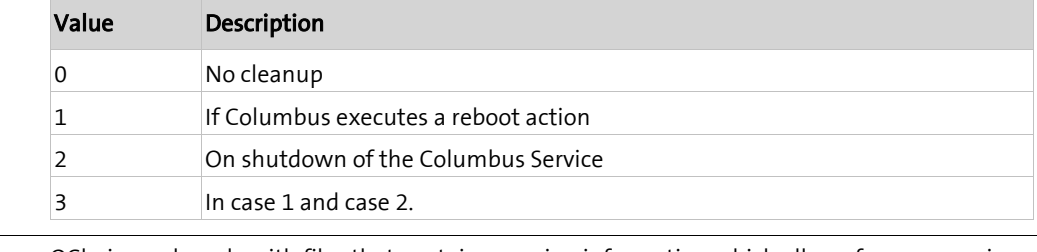

**Note** QChain works only with files that contain a version information which allows for a comparison of both files.

## **4.6 Software Kiosk**

<span id="page-39-0"></span>Furthermore, software distribution is no longer only a centralized task. More and more companies want to give their users the possibility to select the required software via shops. This allows for a more sophisticated control of who gets which software and leads, in combination with clear cost allocations, to the effect that in tendency less licenses are required.

Columbus offers the following possibilities:

- Software on demand
- <span id="page-39-1"></span>Software on Order

### **4.6.1 Software on demand**

A unique possibility to release software for shopping and immediate installation, but still maintain a certain control. The administrator can monitor the assignments in Console and even correct them if required. The user does not have to take care of the package updates. Columbus updates the installed software automatically when distributing the software.

However, you have the option to completely leave it to the end user to decide what should be installed and release the Packages completely. This option is suitable for offline work places which could be supplied with software using a CD/DVD.

Software on Demand can be released for defined packages only and thus used in addition for the centralized software distribution.

#### **Requirements**

The software to be ordered must be set to **Distribution by Software on Demand** in the Console.

- $\triangleright$  Navigate to the Infrastructure view.
- Highlight the Package and select **Deploy by** > **Software on Demand** from the context menu.

The Management Client must be configured accordingly to allow Software on Demand.

#### **Install software from the shop**

Software on Demand provides the user with a kind of software shop and lets the users select software packages and updates from a list of existing software. This function is used for packages which are not managed by the administrator but allow the end user to select and install the required software on his own. The Packages can be made available via various sources such as harddisk drives, network drives, CD/DVD or FTP.

- Open the Management Client and click on the menu point **Order**.
- Highlight the Packages and click on **Install Software**.

Click on **Exit and Process** to close the window and install the selected software.

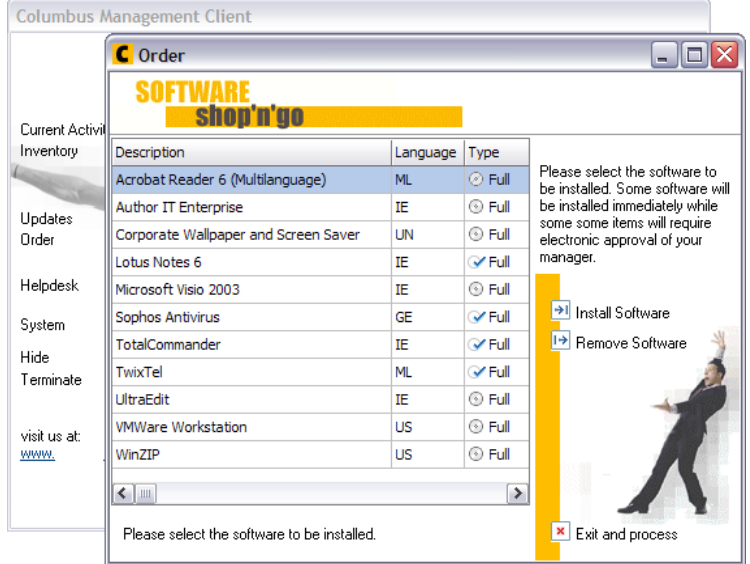

### **4.6.2 Software on Order**

<span id="page-40-0"></span>If you want to monitor the ordering process and want to allow the user only to apply for software and ensure that the software is installed only after an authorization process, we recommend to use the **Software on Order** function. In combination with the *Software Order Process* on the Columbus *OperationsManager platform*, the software order process is embedded in an electronic business process and administrated and controlled by share workflows.

Software on Order can be released for defined packages only and thus used in addition for the centralized software distribution.

#### **Requirements**

The software to be ordered must be set to **Distribution by Software on Order** in the Console.

- $\triangleright$  Navigate to the Infrastructure view.
- Highlight the Package and select **Deploy by** > **Software on Order** from the context menu.

In the OperationsManager the COM Workflow installation/configuration must be executed according to the instructions in the OperationsManager manual.

#### **Setting up the infrastructure**

In order to ensure communication with the workflow tool OperationsManager, the COM Interface Agent must be activated on a Infrastructure Service. This will ensure the data exchange between the two systems. The server will pass on the orders made by the user via the Management Client to the OperationsManager to start the authorization process. After a successful authorization, the ordered software will be automatically assigned to the user and his computer.

#### **Giving an order**

In general, you will activate the Software on Demand function in the Client. Then the user will see a list of all software which may be ordered and can order the desired software by simple selection.

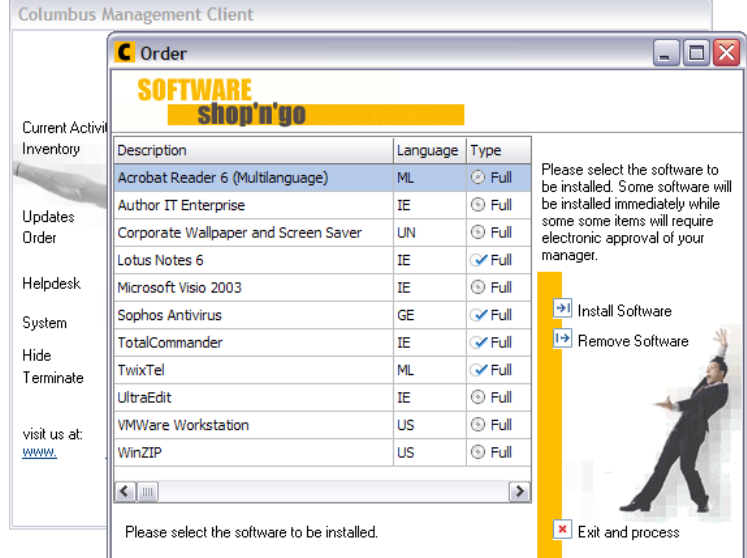

Alternatively, this list can be provided via a customized web site.

#### **Manage Software Orders**

In general, orders with the *ordered* status are passed on to the OperationsManager and will go through the defined authorization process. If this is completed, the order will be sent back to Columbus and is displayed in the above list showing the status *complete*. In case of an authorization, the software will be automatically assigned and installed.